# PLC / CLP

- ● 1.0 Objetivos
	- ➢ Apresentar definição conceitual de um CLP
	- ➢ Apresentar divisão de memória de um CLP
	- ➢ Identificar entradas e saídas de um CLP
	- ➢ Identificar conexões elétricas entre sensores e o CLP
	- ➢ Apresentar linguagens de programação

# PLC / CLP

- ●CLP => **Controlador Lógico Programável.**
- ●PLC =>**Programmable Logic Controller**
- Principais funções:
	- ➢ Executar comandos lógicos
	- ➢ Permitir que a programação seja modificada

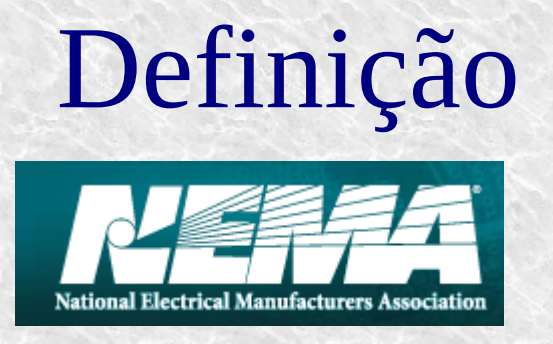

● **National Electrical Manufacturers Association (NEMA - USA)**

"Aparelho eletrônico digital que utiliza memória programável para o armazenamento interno de instruções para a implementação de específicas tais como lógica, sequenciamento, temporização, contagem e aritméticapara controlar, através de módulos de entradas e saídas, vários tipos de máquinas ou processos."

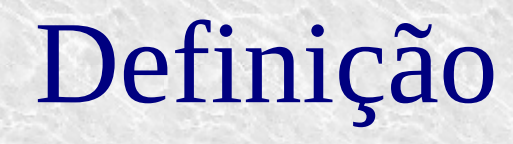

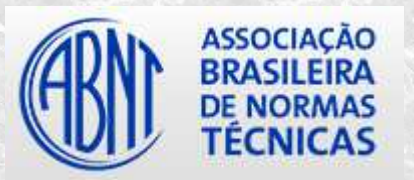

●**Associação Brasileira de Normas Técnicas (ABNT-BR)**

"É um equipamento eletrônico digital com hardware esoftware compatíveis com aplicação industrial."

# Atribuições de um CLP

- ●Executar funções lógicas
- Temporização
- Contagem
- ●Acionamento Sequência
- ●Controle
- ●Comunicação com outros dispositivos

# Vantagens

- ●Facilidade de programação
- ●Ocupa menos espaço físico
- ●Custo mais baixo
- Menor consumo de energia

## Arquitetura de um CLP

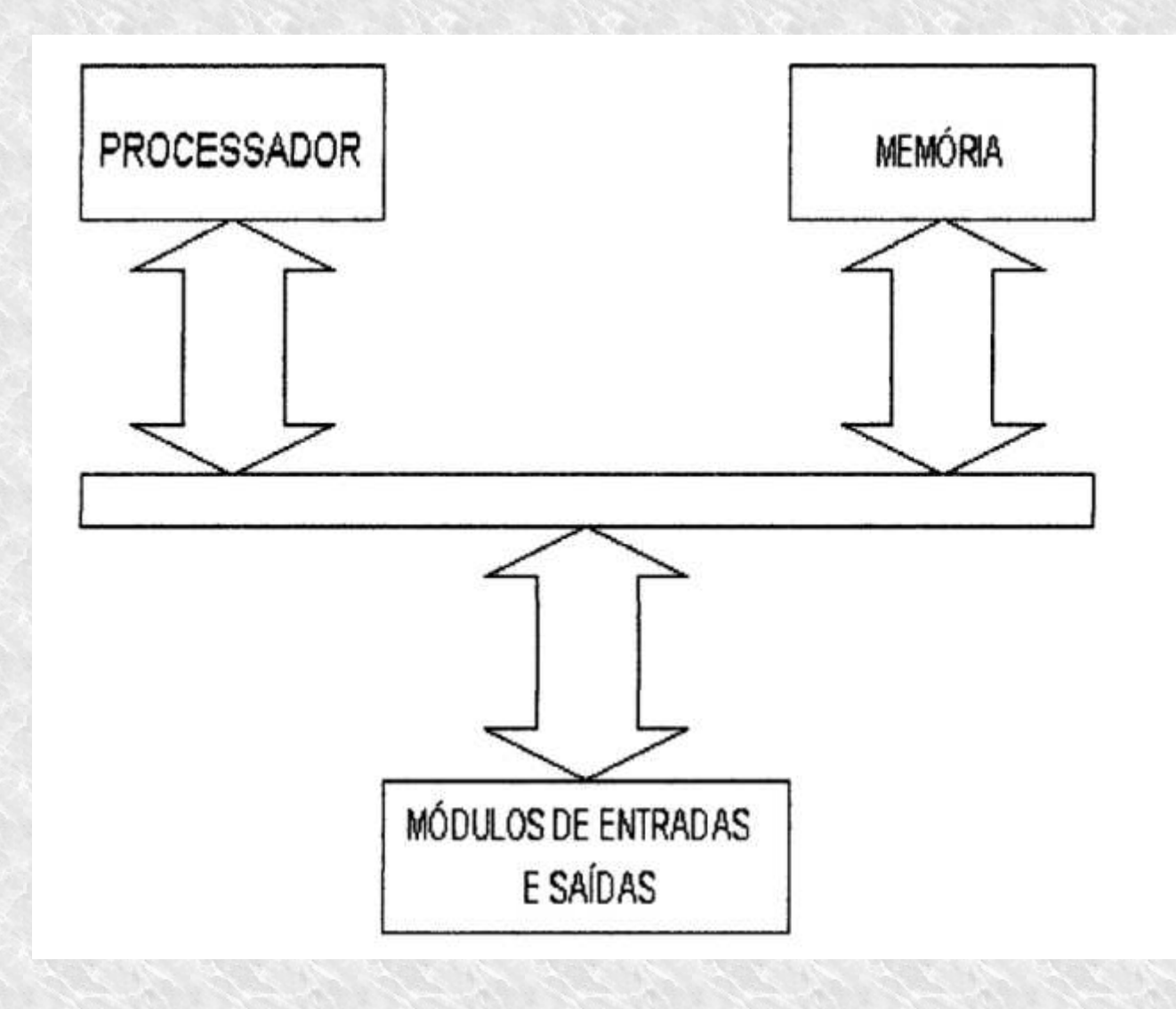

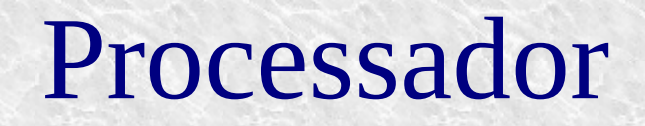

- ●Processa o programa gravado na memória
- ●Executa operações lógicas e aritméticas
- ●Recebe o sinal lógico das entradas
- ●Atua sobre as saída

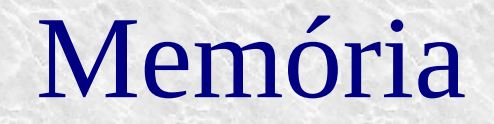

- ● ROM do sistema operacional
	- $\bullet$ Guarda o programa que gerencia o funcionamento do CLP
- ROM de programação
	- $\bullet$ Guarda o programa desenvolvido pelo usuário
- ●RAM
- $\bullet$  Guarda o estado atual das entradas e saídas e de todas as memórias internas e variáveis que necessitem ser modificadas durante a execução do programa

# Módulo de Entrada e Saída

- ● Transforma os sinais vindos dos sensores, em nível de tensão e/ou corrente compatíveis com o esperado pelo processador
- Tem a função de transformar os níveis de tensão e/ou corrente vindos do processador, em níveis compatíveis com o esperado pelos dispositivos de acionamento do processo

### **Processo**

- 24V
- ●12V,
- 110VAC ou 220VAC,
- $0-10V$
- ●4-20mA
- $\bullet$ Entre outros

### **Processador**

● $TTL \t0 - 5$  Vdc

# Tempo de Processamento

- ● O tempo que um programa leva para ser executado depende;
	- Tamanho do programa ( número de instruções)
	- Tempo do ciclo de varredura ( Scan Time)
- As entradas e saídas de um programa são atualizadas no fim ou no início de cada ciclo de varredura
- ● O tempo de ciclo deve ser mais rápido que o tempo de acionamento do sensor
- $\bullet$  Quando isso não é possível, faz-se uso das entradas rápidas
	- ●**Contadores**
	- ●Interrupções

# Linguagem de Programação

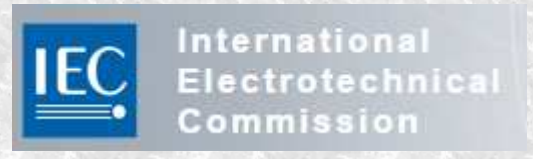

- ● A norma NORMA IEC 61131 padroniza 5 tipos de linguagens para programação de CLP
	- ●Diagrama Ladder (LD)
	- $\bullet$ Carta de Função Sequencial (SFC)
	- ●Diagrama de Bloco de Função (FBD)
	- ●Texto Estruturado(ST)
	- ●Lista de Instrução (IL)

## Diagrama Ladder / Ladder Diagram

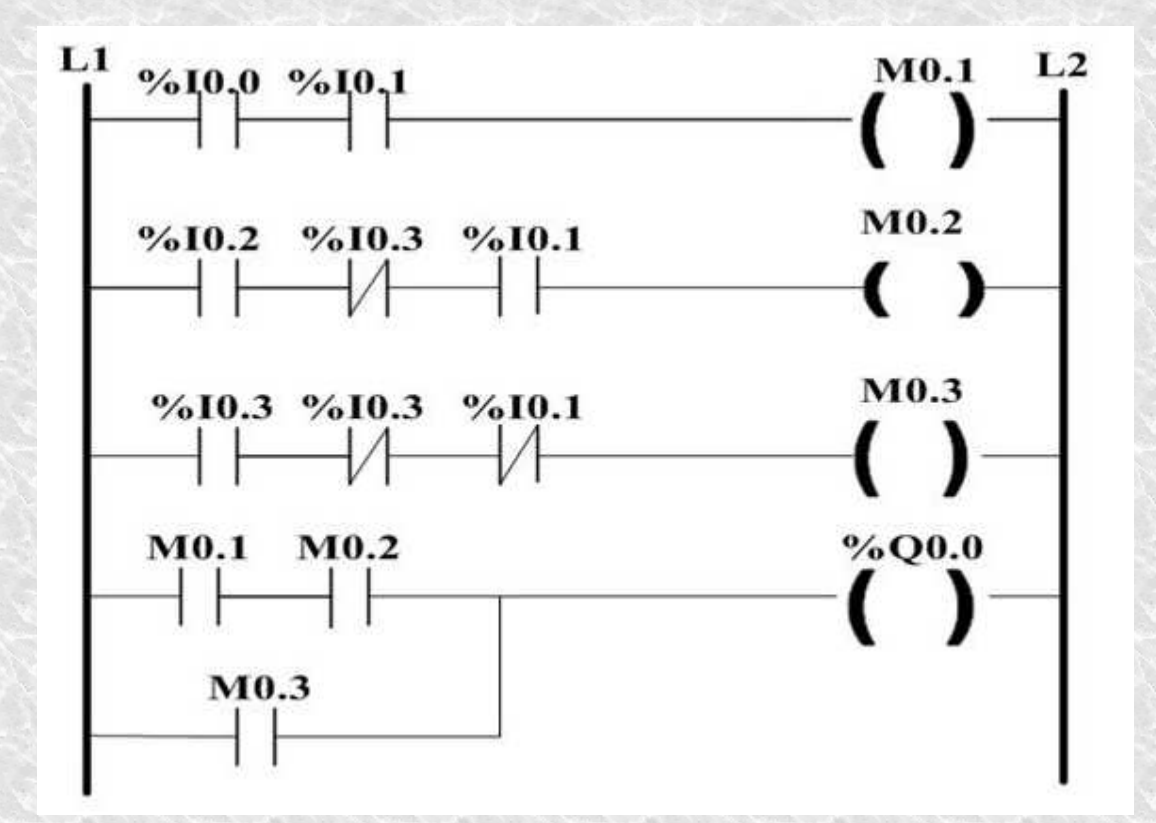

# Carta de Função SequencialSequential Function Chart

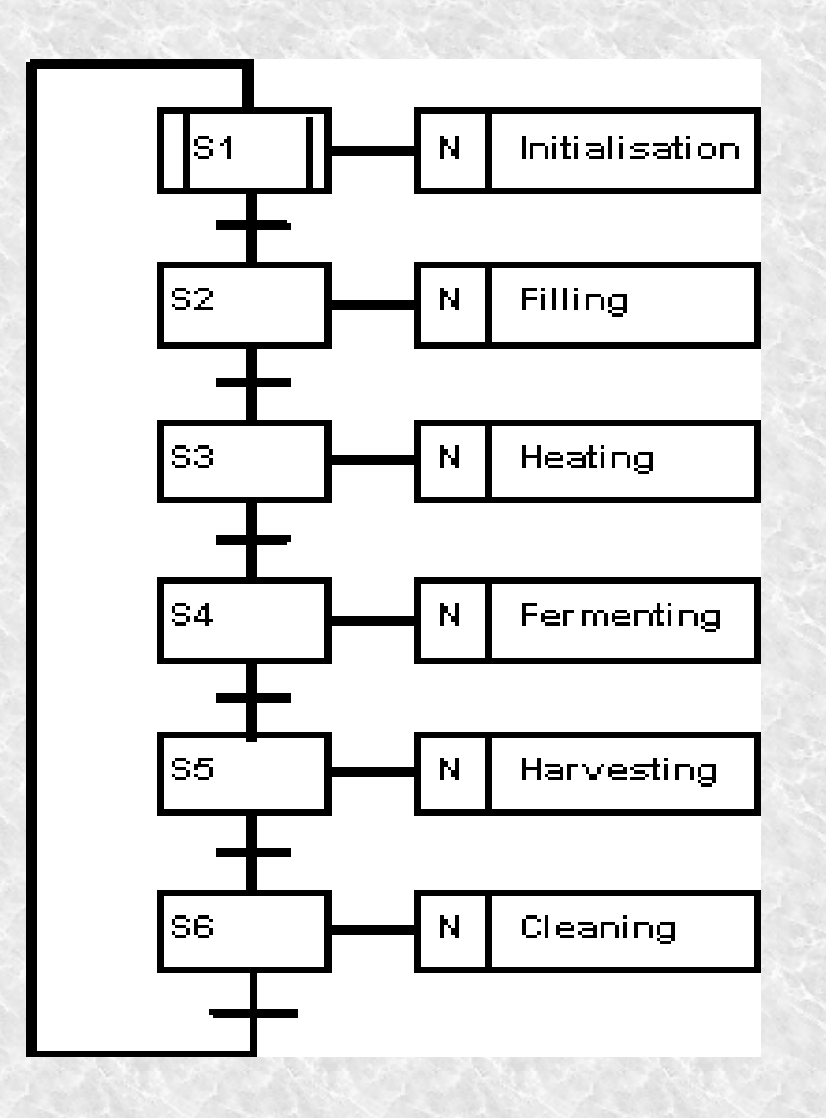

# Diagrama de Bloco de FunçãoFunction Block Diagram

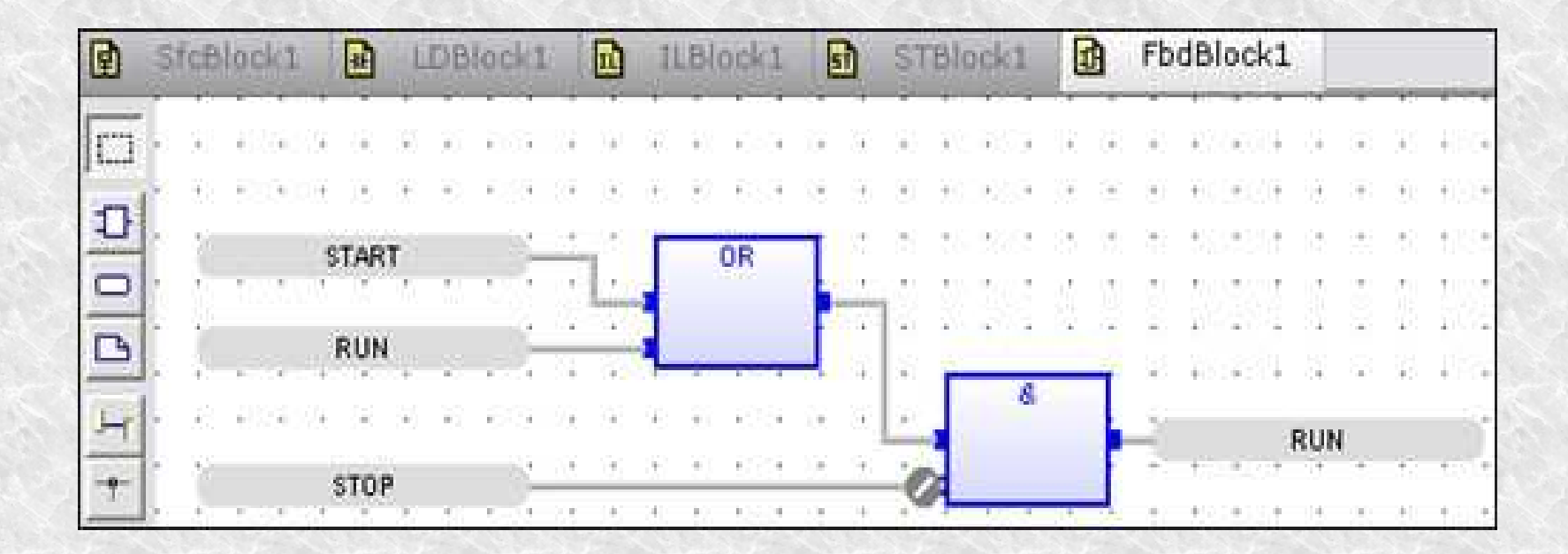

# Texto EstruturadoStructured Text

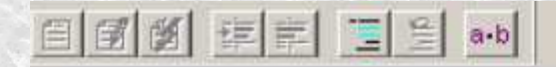

```
If State = 0 then
   MSO (axis0, axis0 MSO);
                                    (* Turn servos on and set tags to initial values *)
   MSO (axisl, axisl MSO);
   gear ratio [:=] 0;State [:=] 1;end if;
If axis0. ServoActionStatus & axis1. ServoActionStatus & State = 1 then
    State := 2:end if;(*** This IF statement monitors inputs 1, 2 & 0
       If State = 2 \leq 1 input 1 then
                                                Depending on which one is enabled the program will either
            gear ratio := gear ratio + .5;
                                                increase or decrease the gear ratio. If input 0 is pressed the
            State := 3;program jumps to a subroutine called LadderFile. ***)
            elsif State = 2 4 input 2 then
                gear ratio := gear ratio - .5;
                State: = 3;
            elsif State = 2 4 input 0 then
                State: = 5;
        end if;
If State = 3 then
   MAG (axis0, axis1, axis0 axis1 MAG, 1, gear ratio, 1, 1, Actual, Real, Disabled, 10, 1);
end if;
```
# Lista de InstruçãoInstruction List

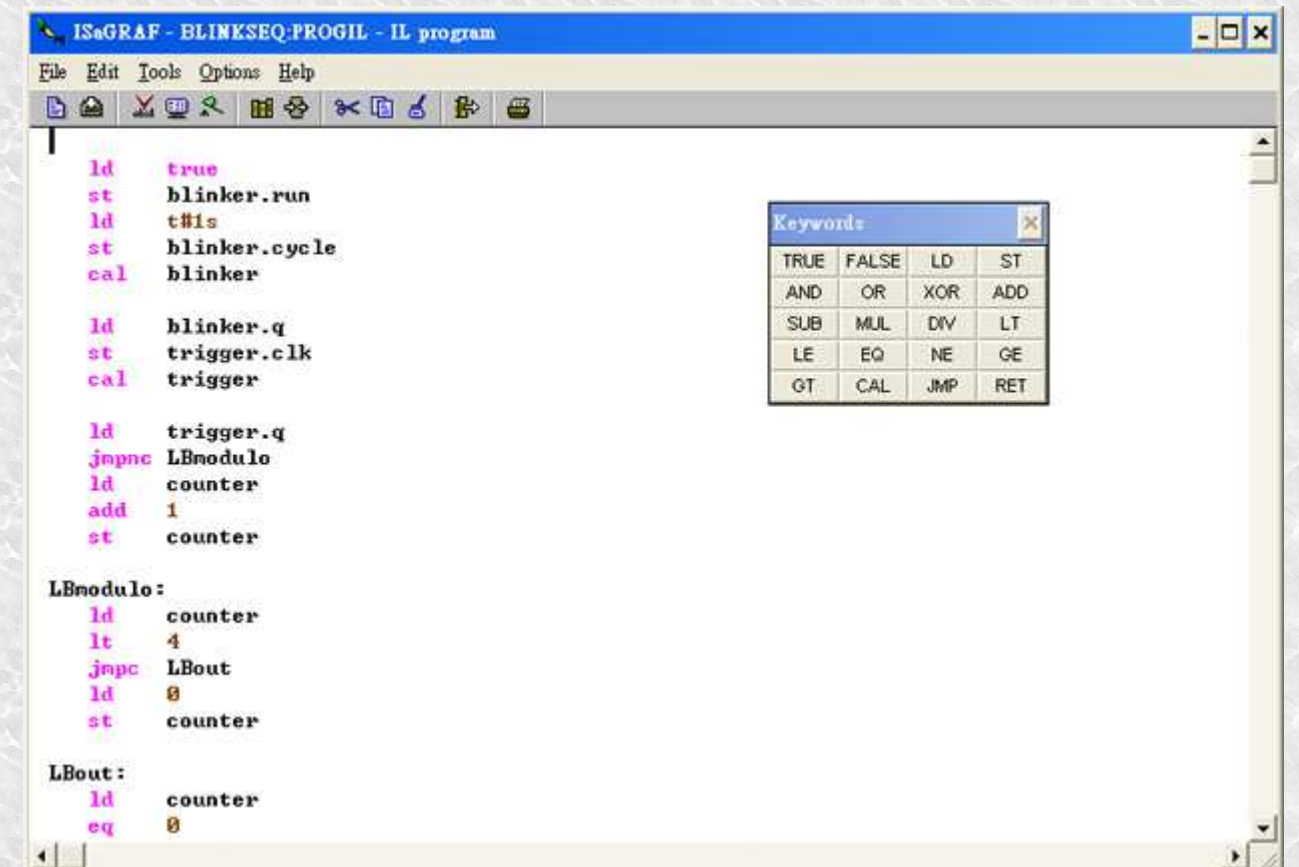

### Manual do fabricante

### 2.3 IDENTIFICAÇÃO DO MODELO DO CLIC-02

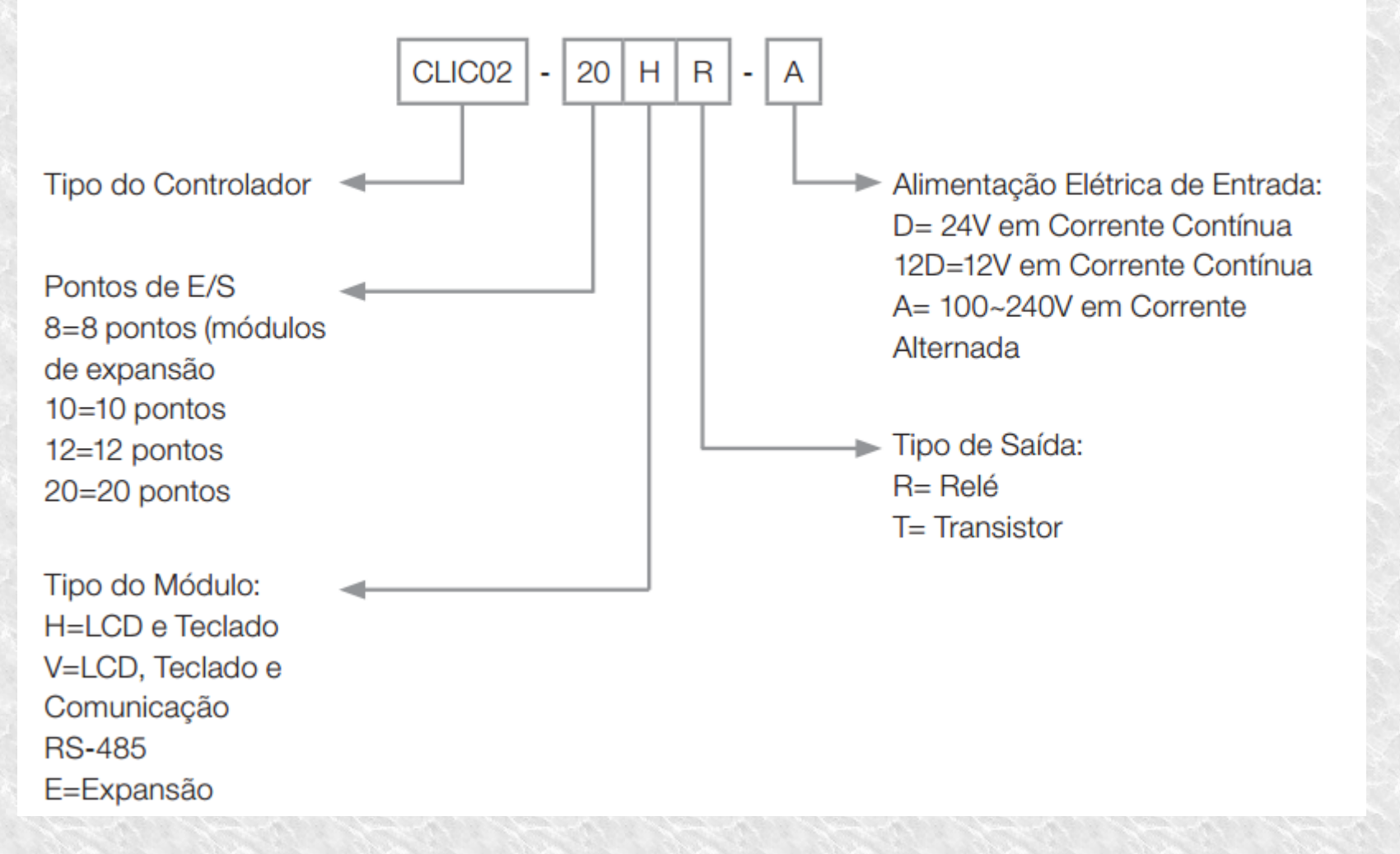

## Sensores NPN e PNP

#### PNP 3-wire Standard Diagram

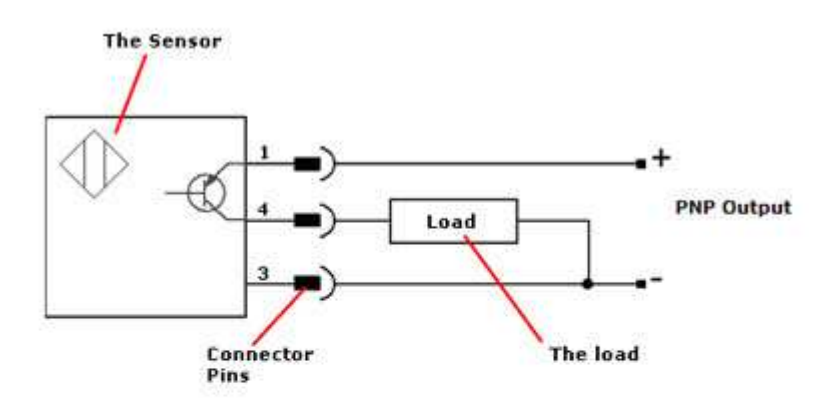

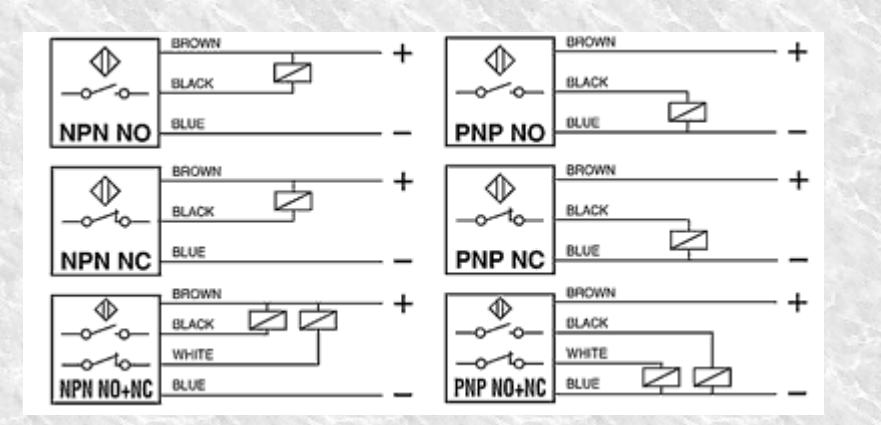

#### **NPN 3-wire Standard Diagram**

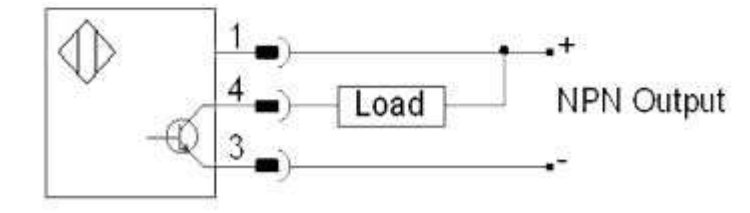

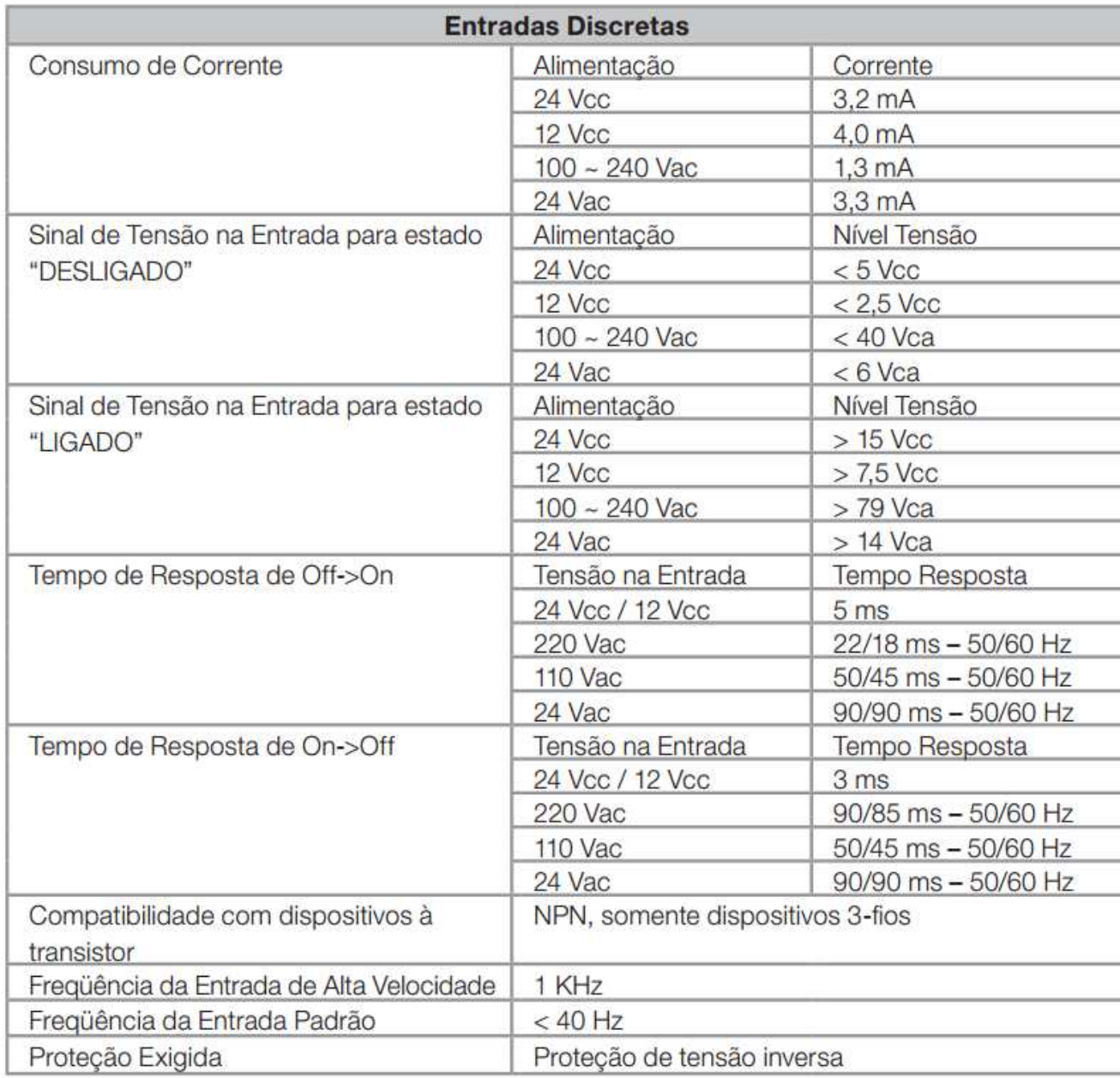

### Manual do fabricante

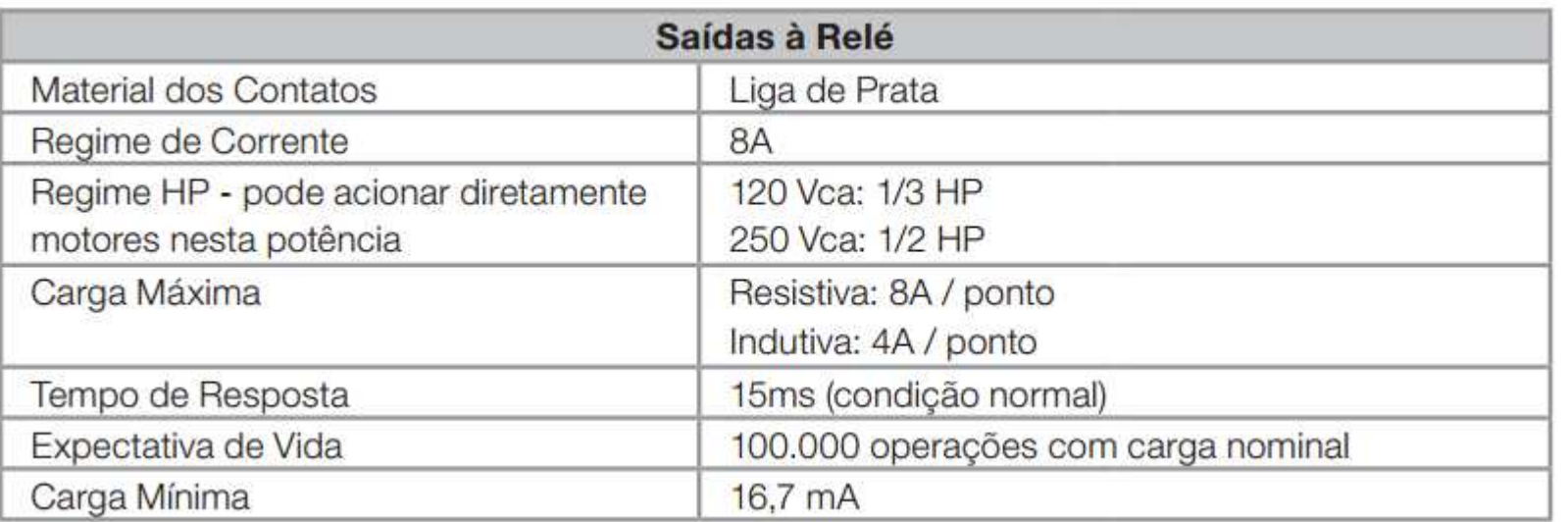

### Manual do fabricante

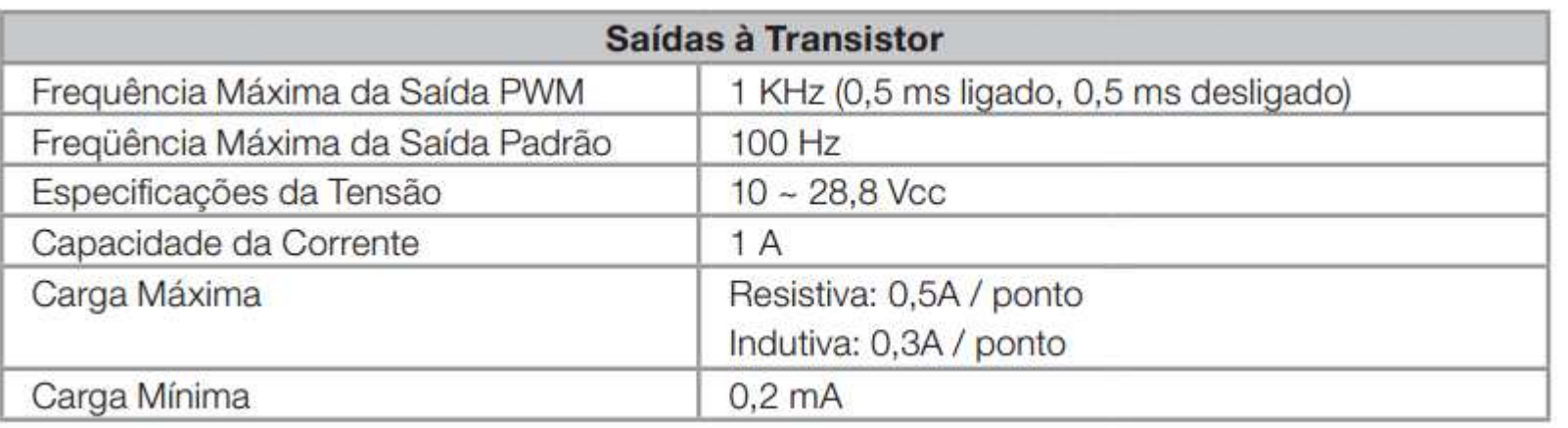

### Manual do fabricante

#### 4.4.2 Entradas 12 / 24 Vcc

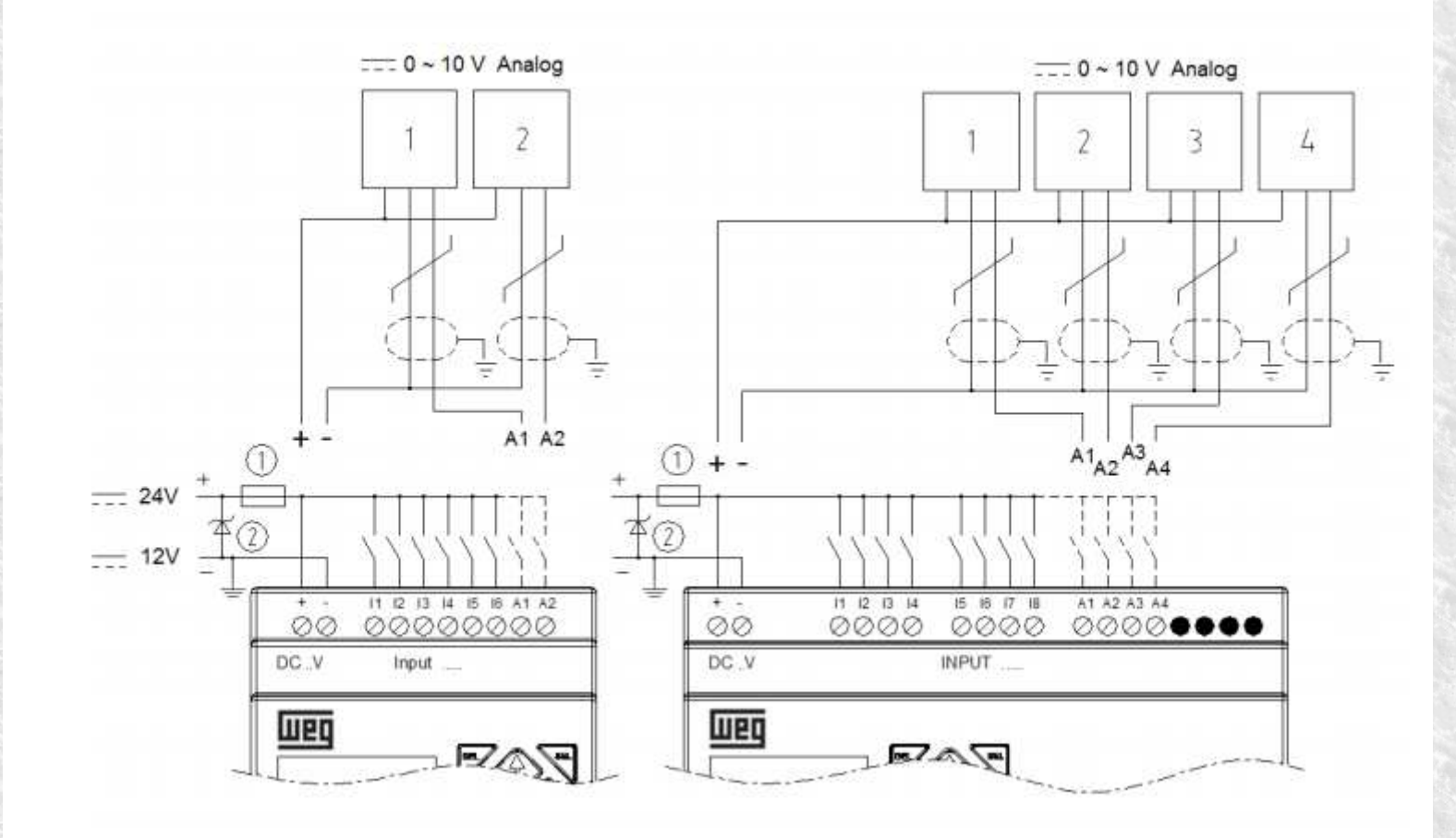

### Manual do fabricante

#### 4.4.3 Conexão de Sensores

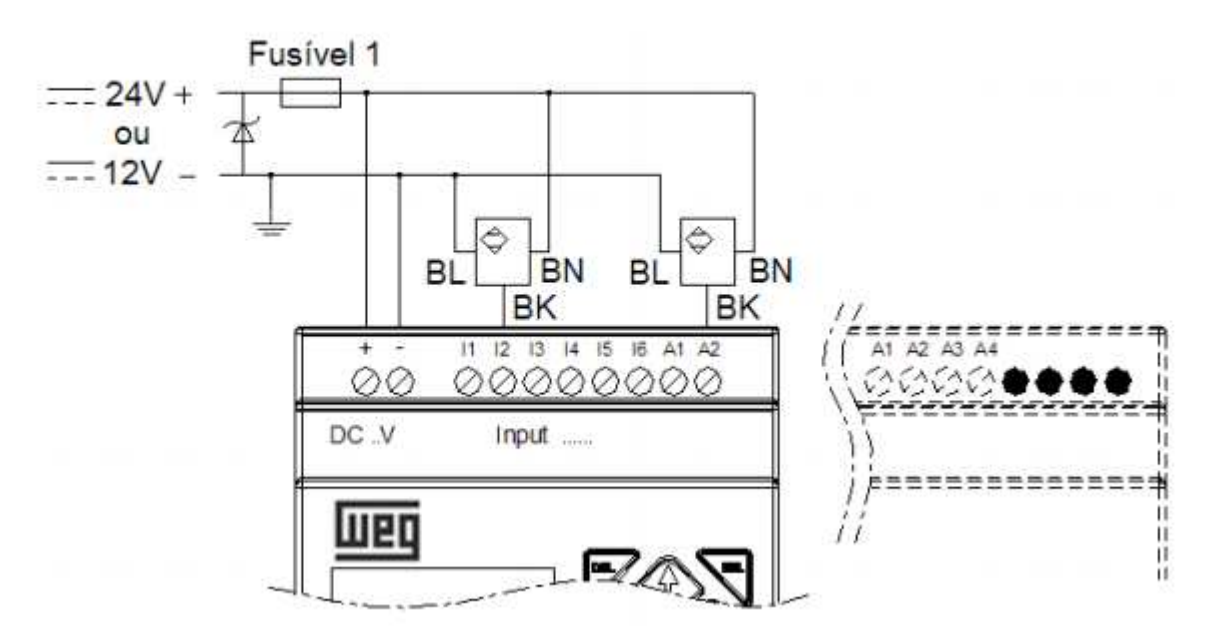

### Manual do fabricante

#### 4.4.4 Entradas 100~240Vca

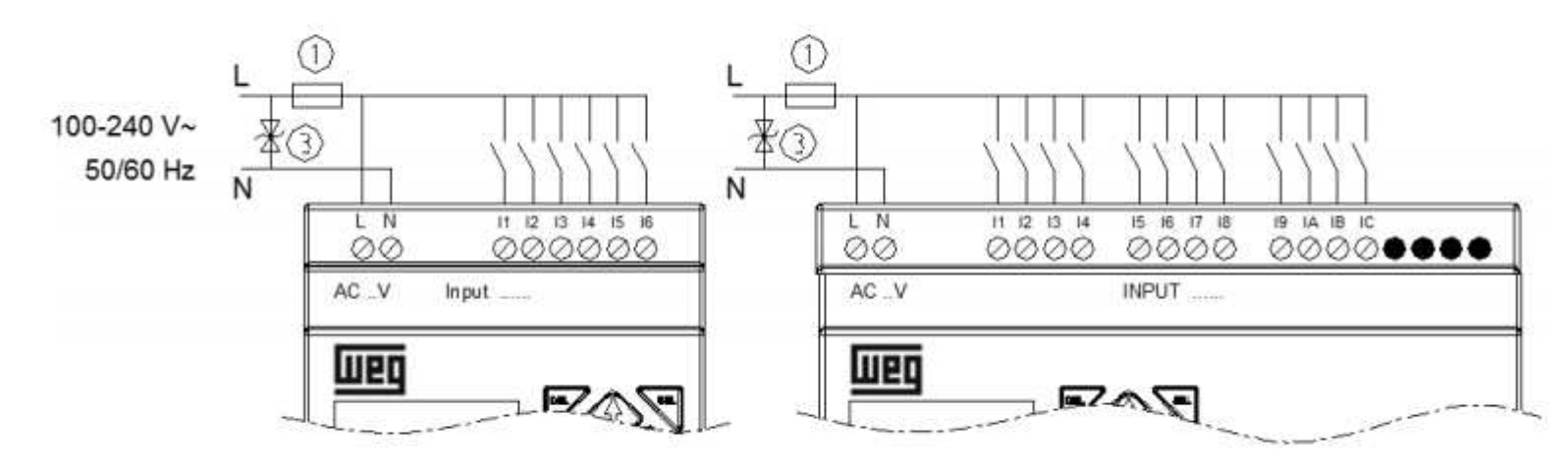

### Manual do fabricante

#### 4.4.5 Saídas a Relé

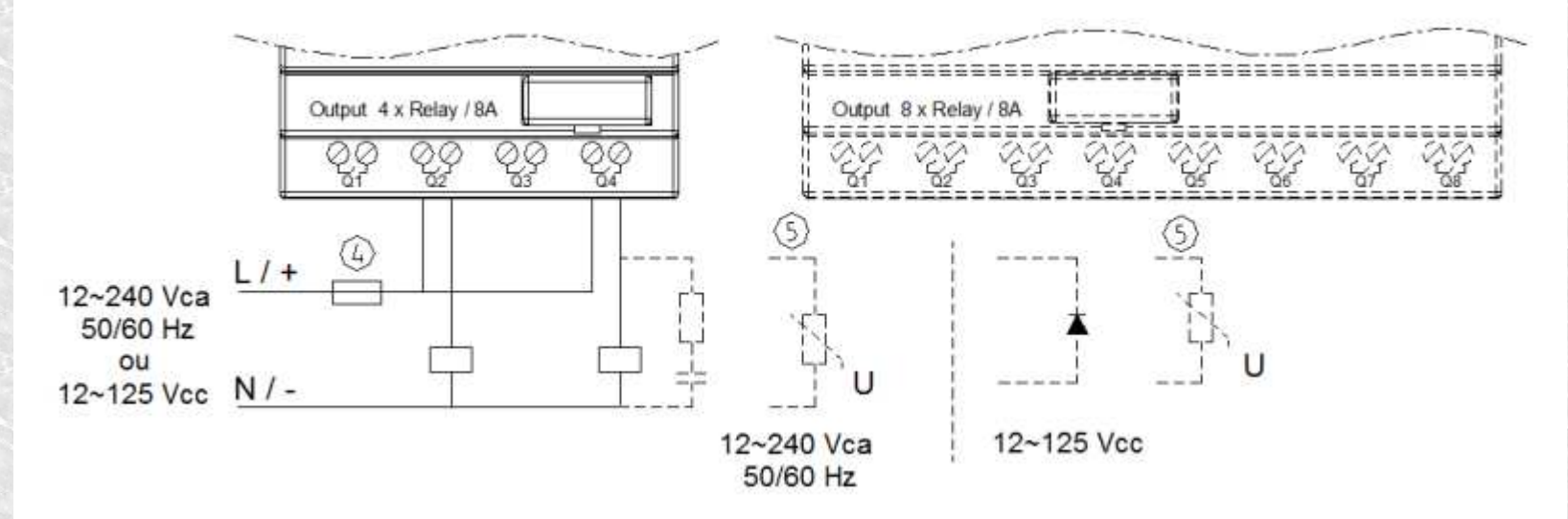

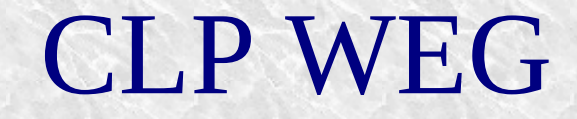

### Manual do fabricante

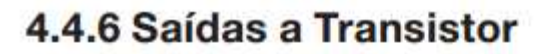

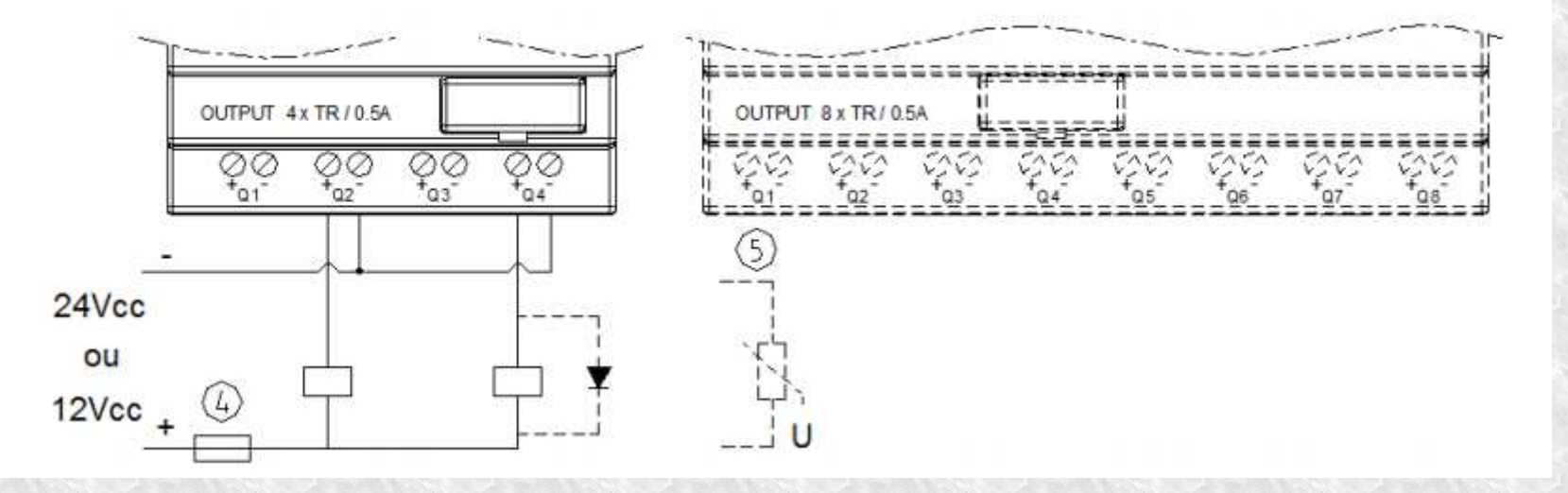

### Variáveis digitais

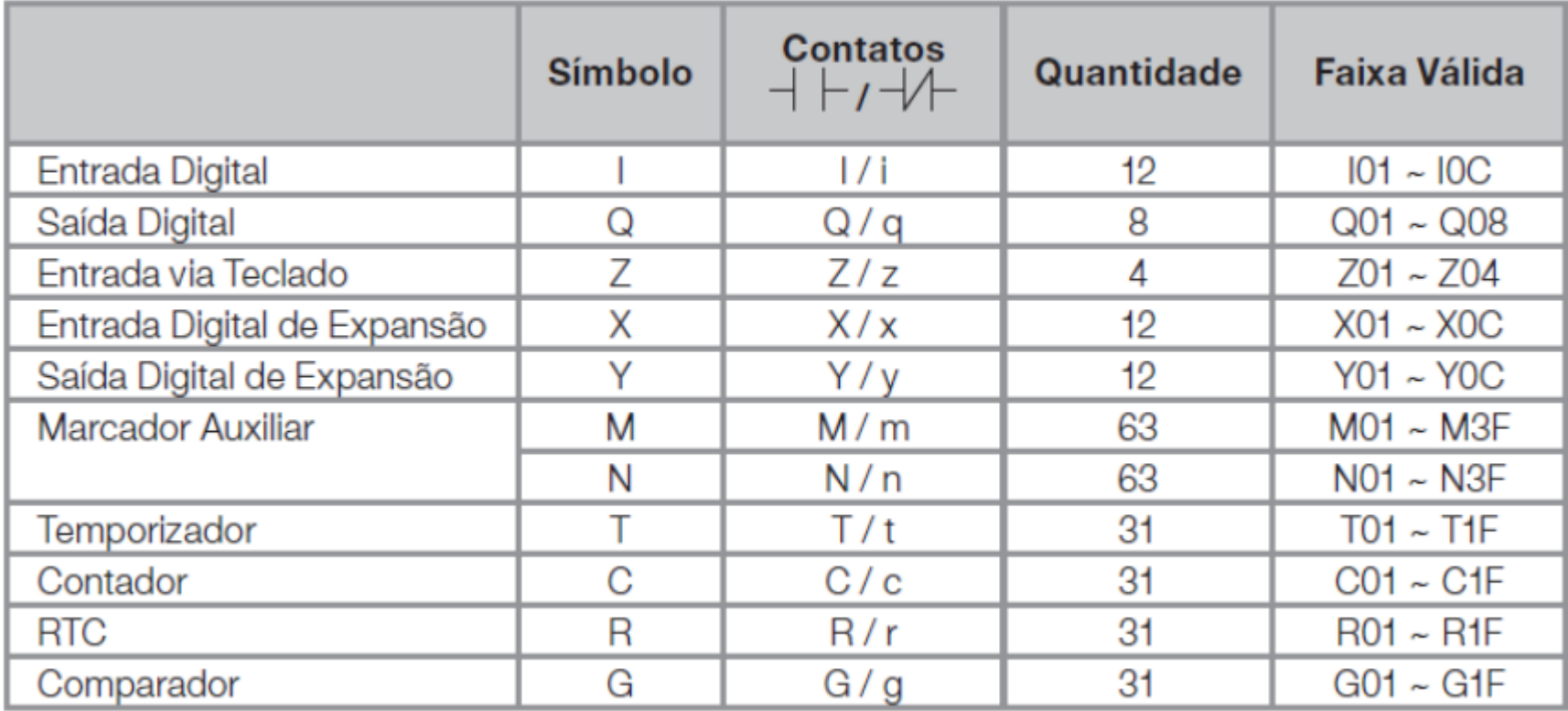

## Variáveis analógicas

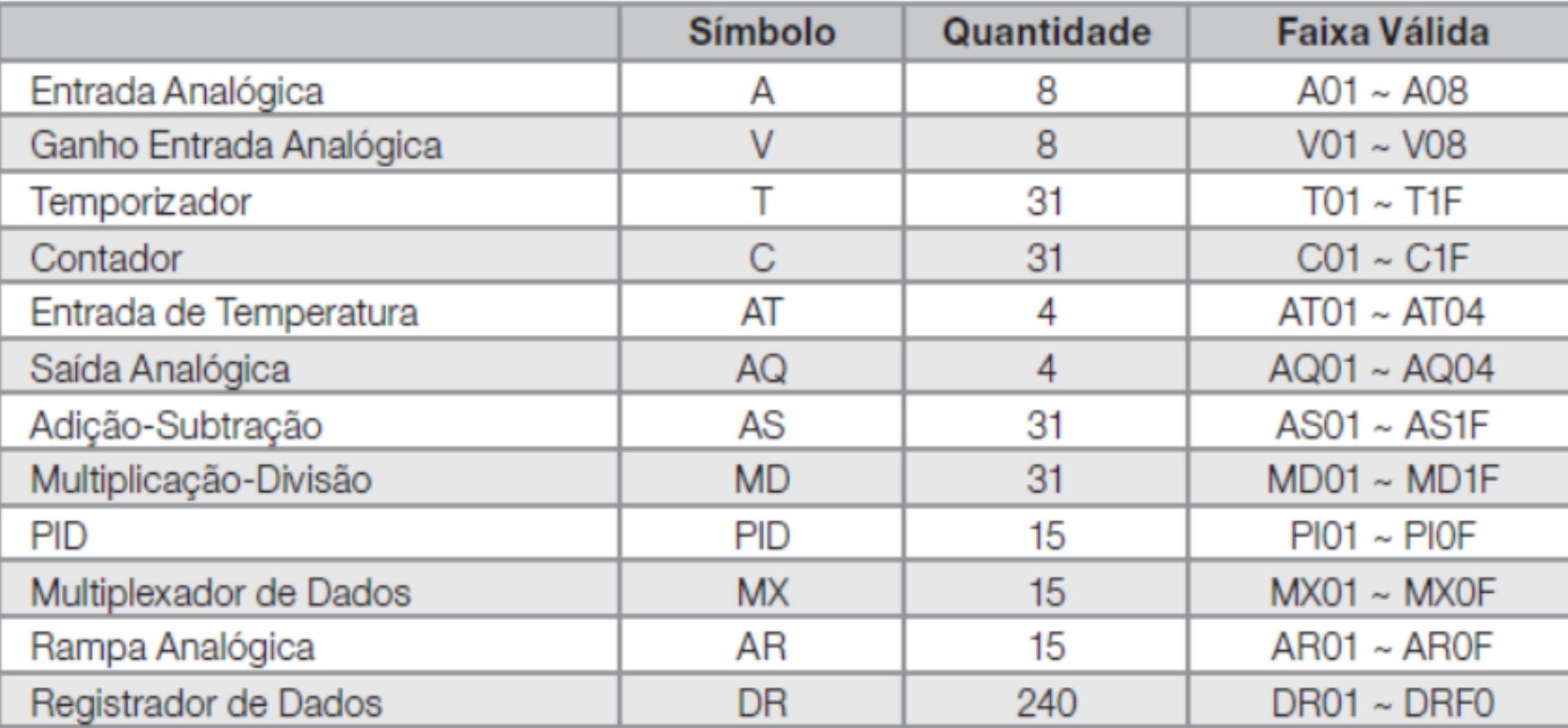

### Instruções de aplicação

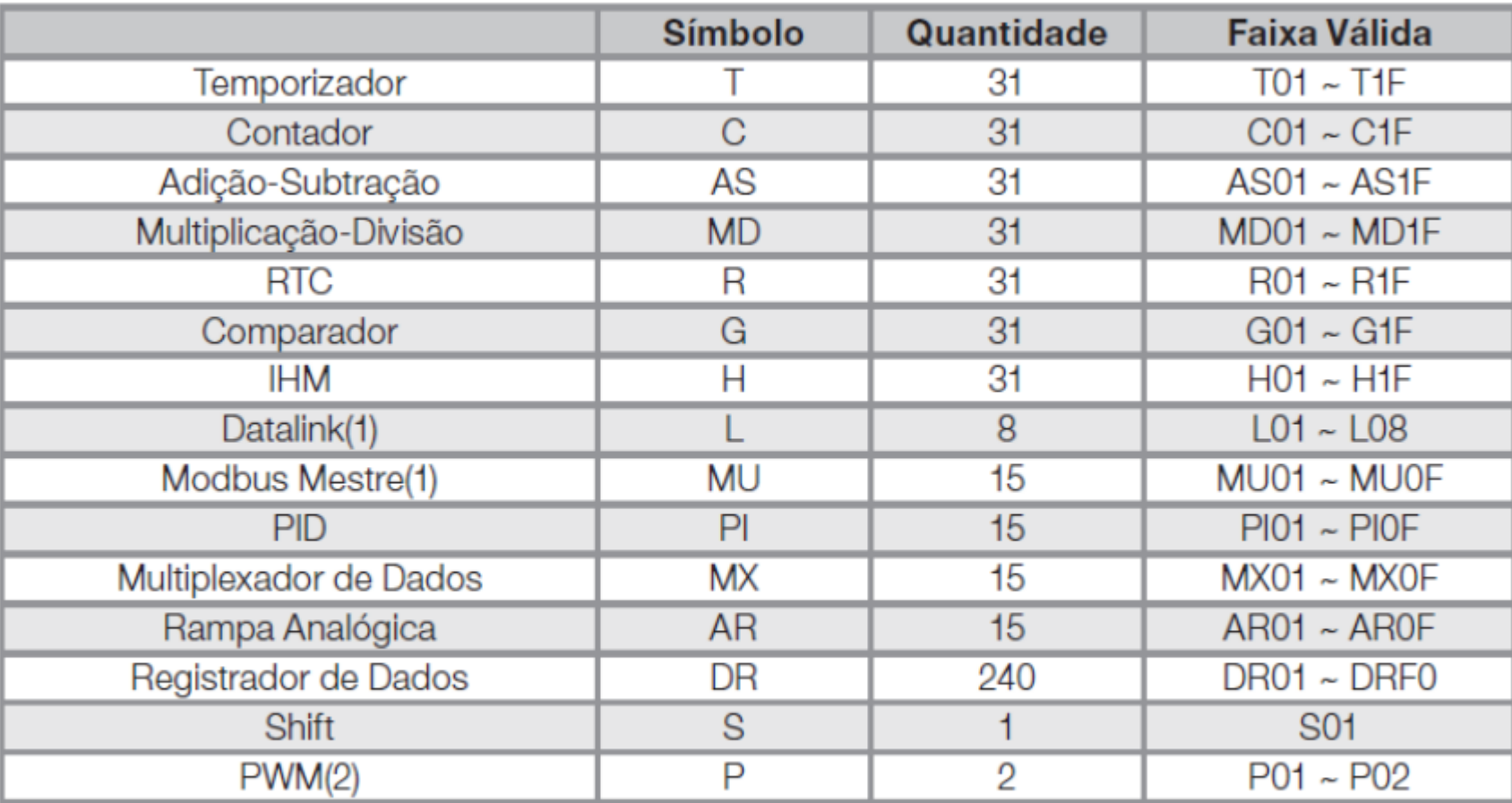

(1) Disponível apenas nos modelos com porta de comunicação RS-485;

(2) Disponível apenas nos modelos com saída a transistor.

# PLC / CLP

- ● 2.0 Objetivos
	- ➢ Identificar entradas e saídas de um CLP
	- ➢ Identificar portas de comunicação
	- ➢ Identificar conexões elétricas entre sensores e o CLP
	- ➢ Verificar o funcionamento do ambiente de programação
	- ➢ Desenvolver um programa para o CLP
	- ➢ Carregar programas no CLP
	- ➢ Simular o funcionamento do programa

# Entradas e Saídas

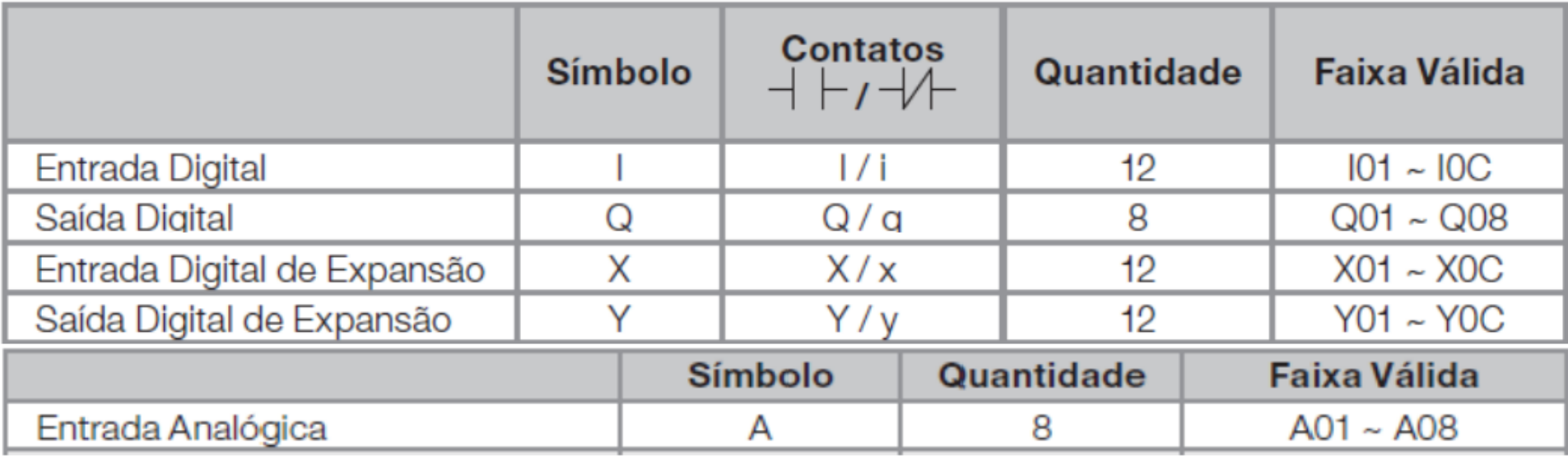

# Programa Ladder

#### ●• Exemplo 1

Através do acionamento de um botão, ligado à entrada do CLP acionar um LED ligado à uma de suas saídas.

● OBS: Utilizar a entrada I01 e a saída Q01

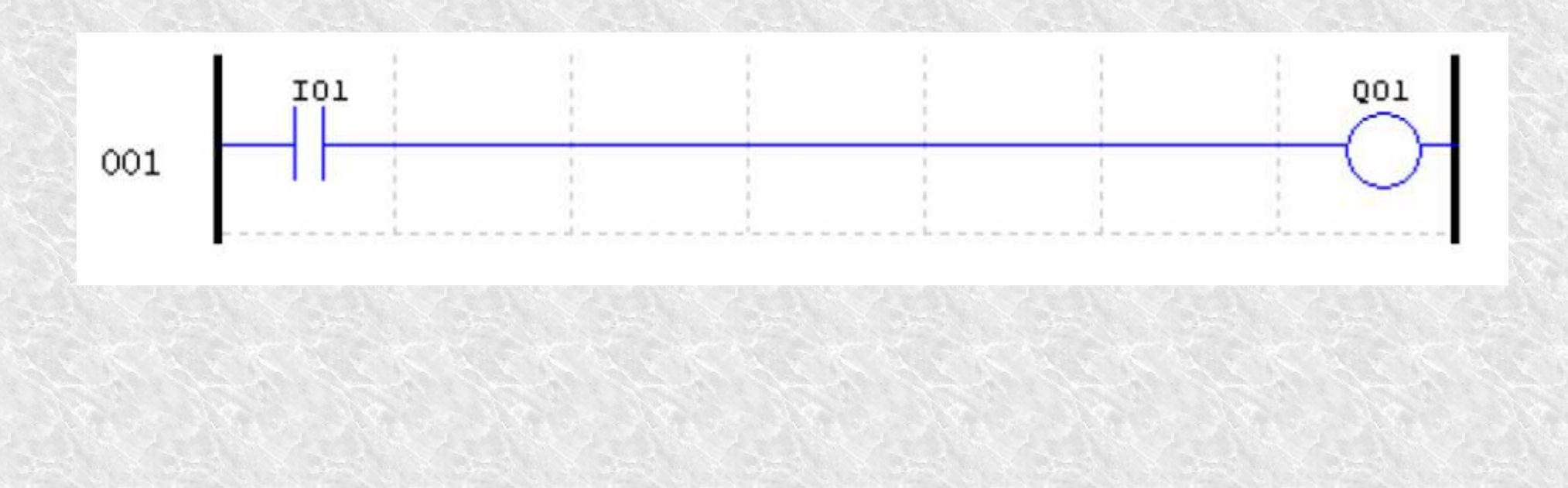

# Esboço das Entradas

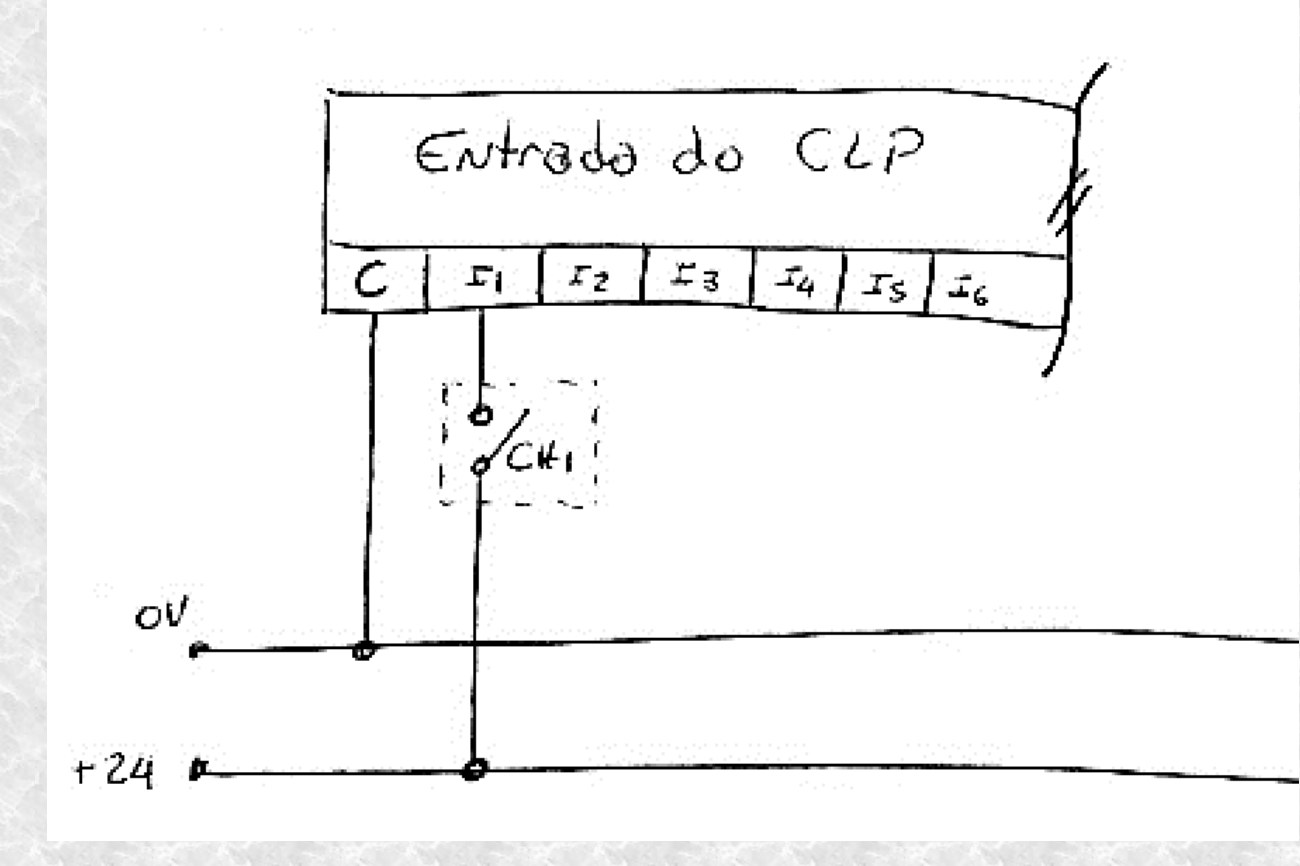

# Esboço das Saídas (Transistor)

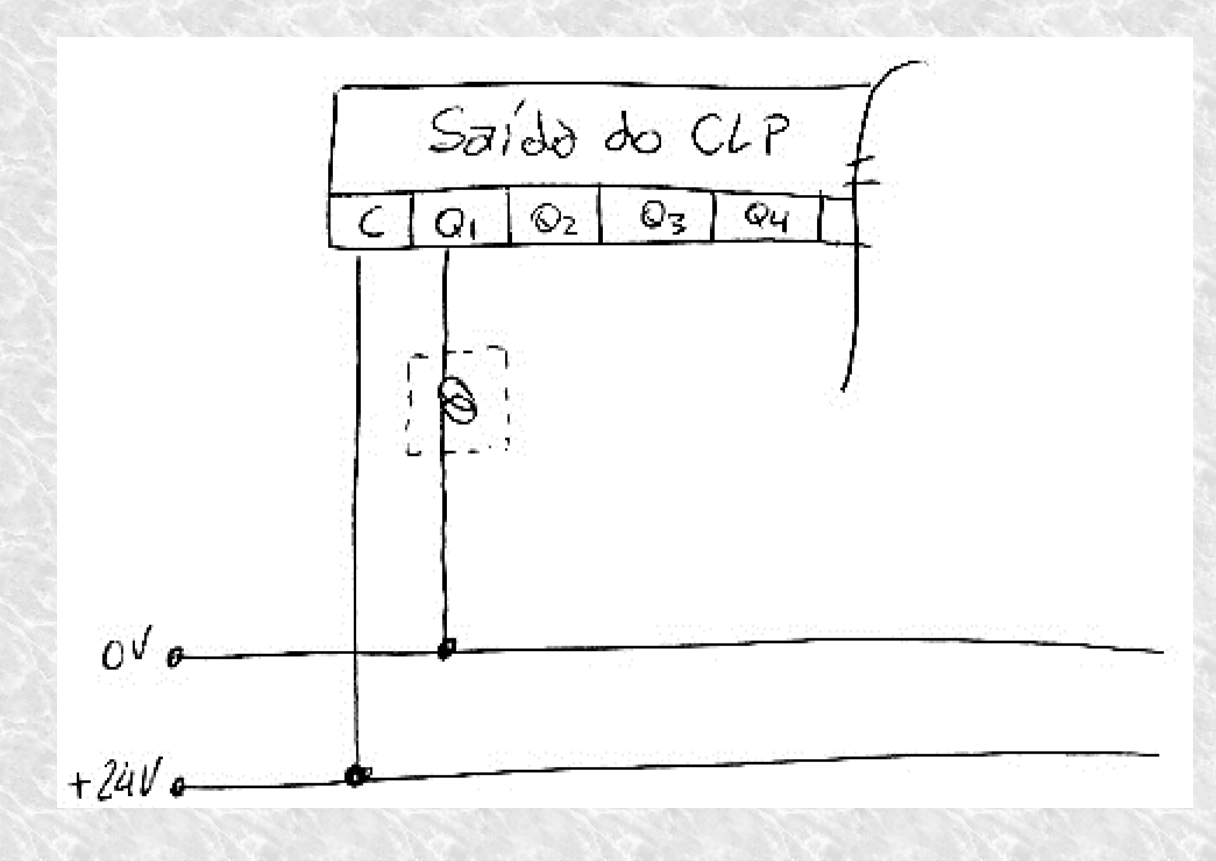

# Esboço das Saídas (Rele)

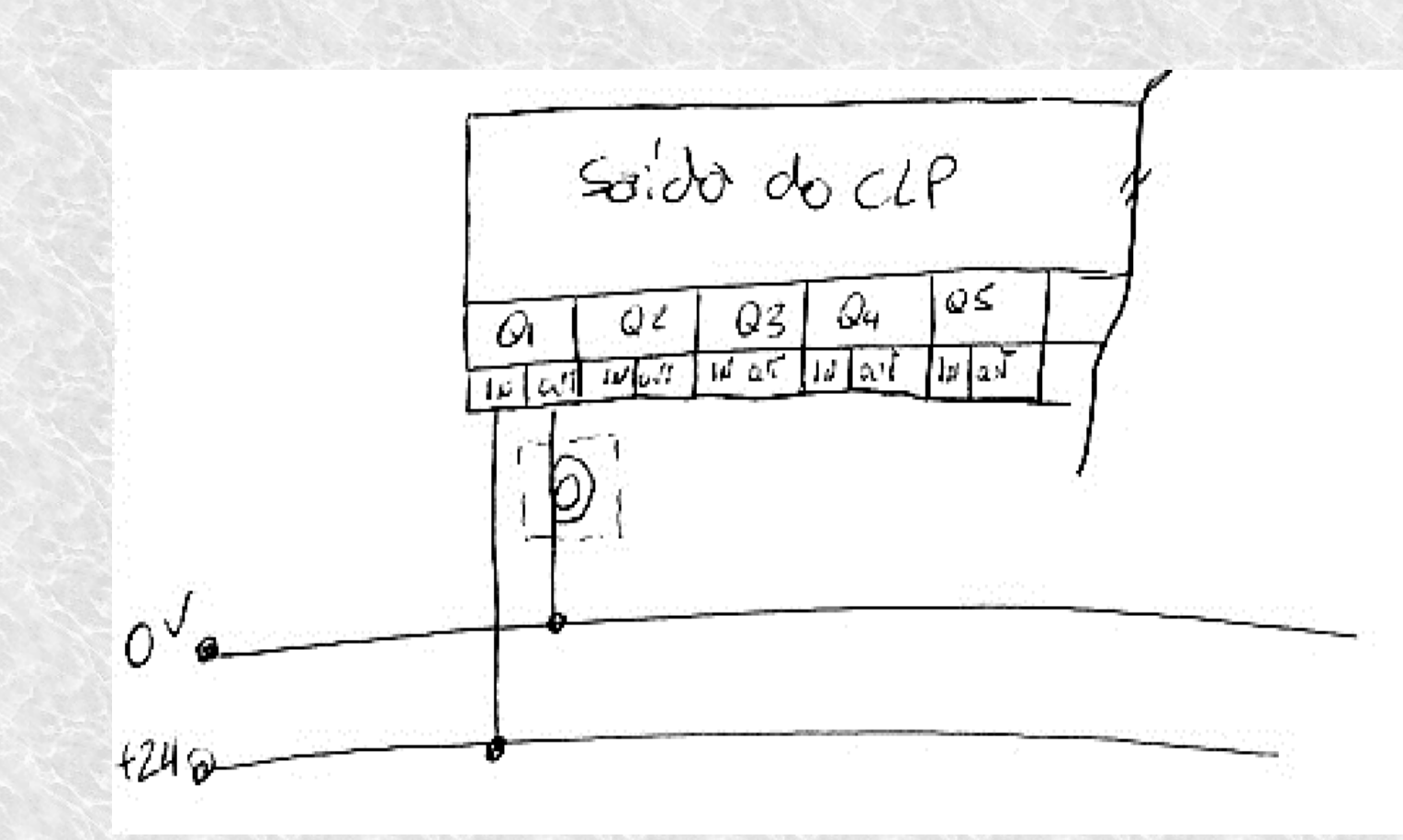
# Esboço da Programação Ladder

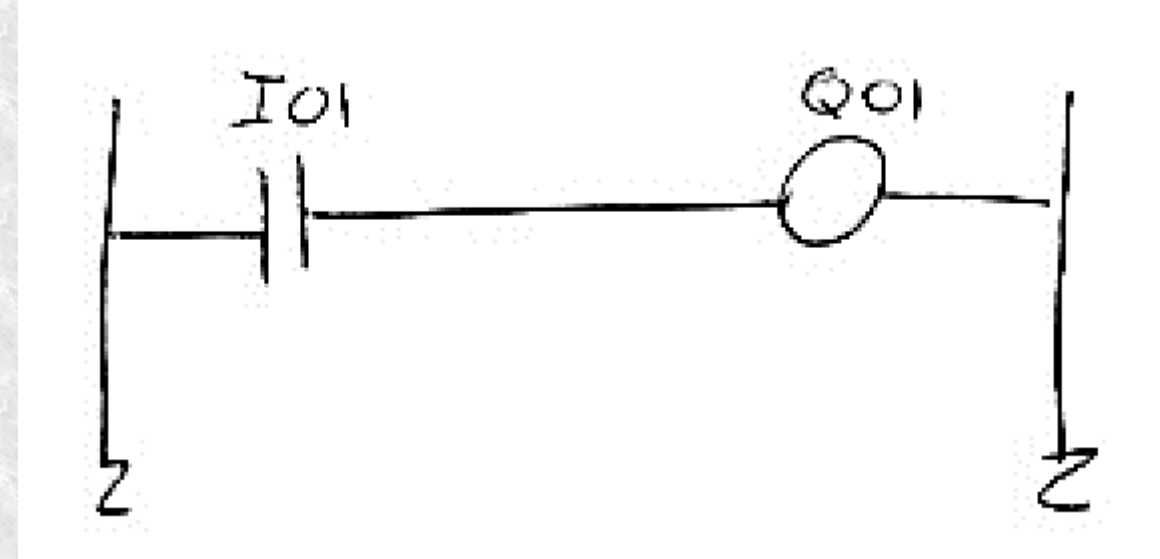

# Ambiente de Desenvolvimento Ladder

 $ID:01$ 

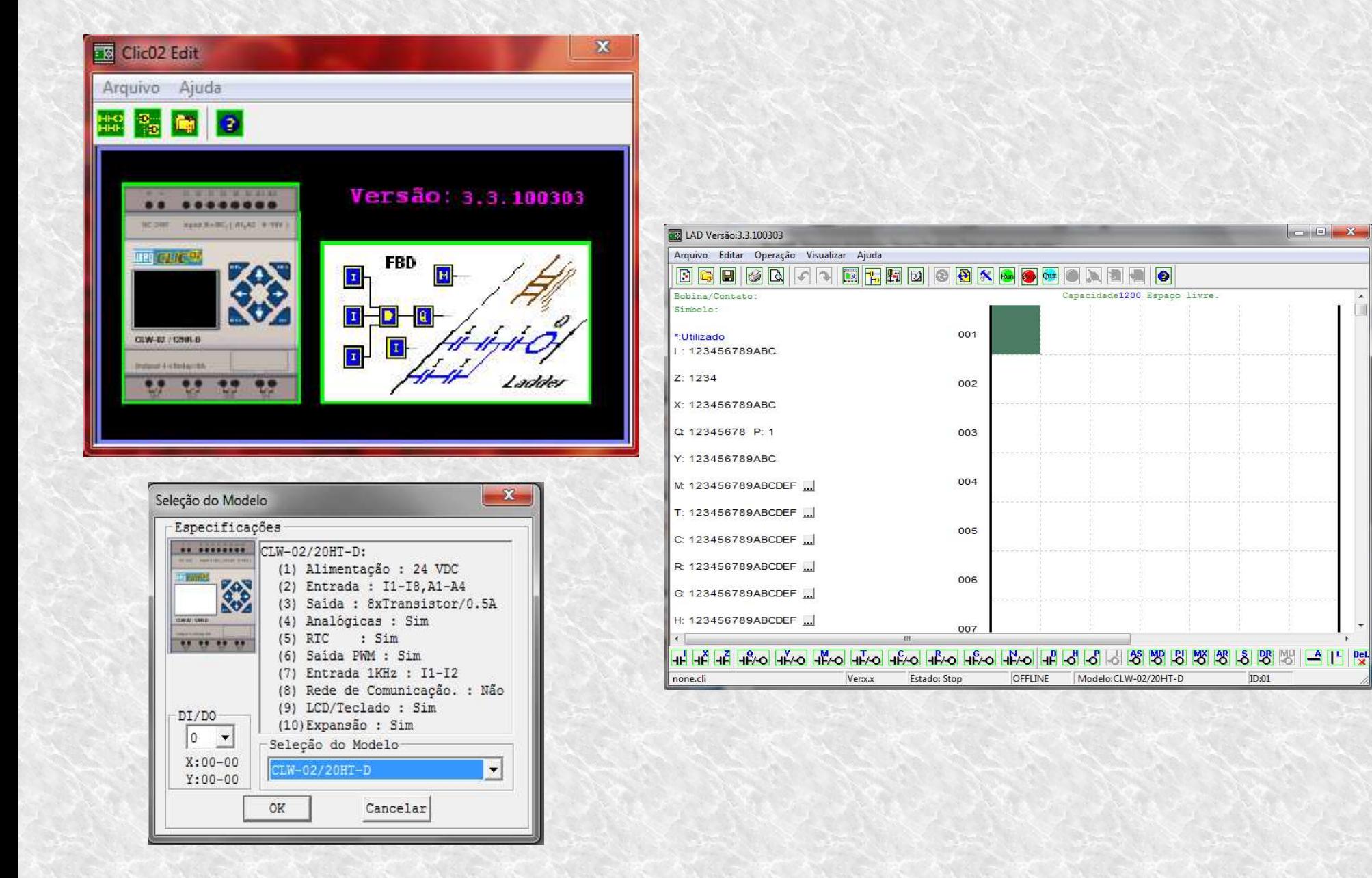

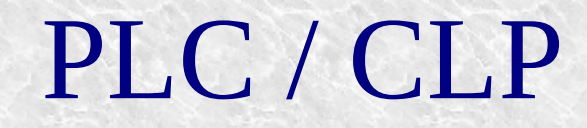

●3.0 Objetivos

- ➢ Implementar atividade prática
- ➢ Verificar o funcionamento de sensores com saídas digitais

## Atividade 1A

Implementar uma aplicação usando CLP que permita:

- ●Receber o sinal de 8 botões
- Acionar 8 LEDs
- Cada botão aciona apenas 1 LED●
- ●Quando o botão é pressionado o LED liga

## Atividade 1B

Implementar uma aplicação usando CLP que permita:

- ●Receber o sinal de 8 botões
- Acionar 8 LEDs
- Cada botão aciona apenas 1 LED●
- ●Quando o botão é pressionado o LED desliga

# Lógica Combinacional

●4.0 Objetivos

- ➢ Entender o conceito de lógica combinacional
- ➢ Solucionar um problema de lógica combinacional usando CLP

# Lógica Combinacional

- ● Na lógica combinacional, o resultado obtido na saída de um sistema, depende exclusivamente de suas entradas.
- ● Exemplo 2:
	- Desenvolver um programa que acione a saída Q1 quando as a chave ligada à entrada I1 esteja acionada e a chave ligada à entrada I2 esteja desacionada

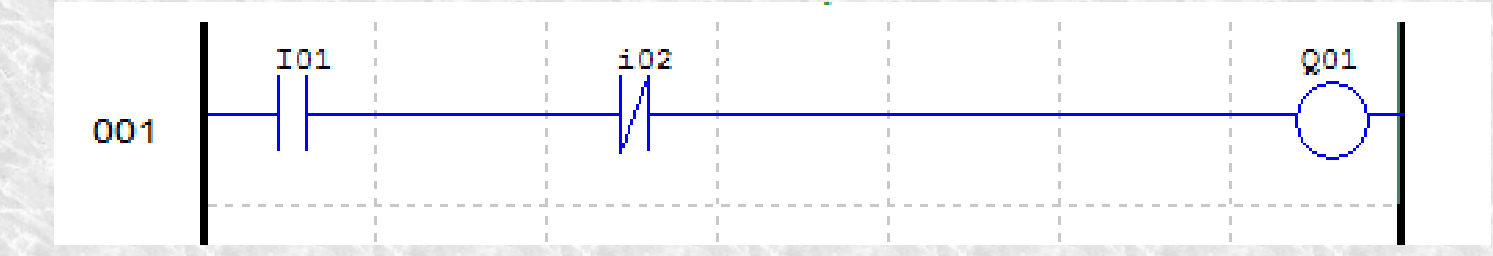

#### Bobina Set Reset

- $\bullet$ Bobina **SET**: Mantém o contato acionado após ser energizada
- $\bullet$  Bobina **Reset**: Mantém o contato desacionado após ser energizada
	- Exemplo 3:

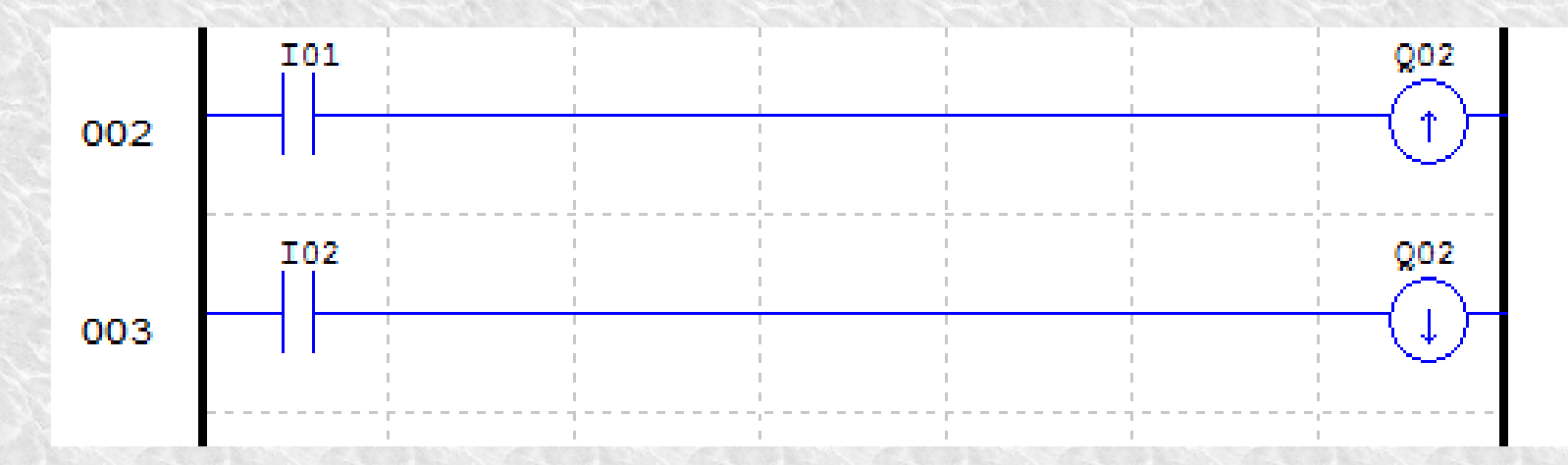

#### Atividade 2A

- Usar 3 chaves para gerar um código binário
- Ligar as chaves na entrada do CLP
- Desenvolver um programa que acione as saídas do CLP de Q1-●Q8 seguido a tabela da verdade abaixo

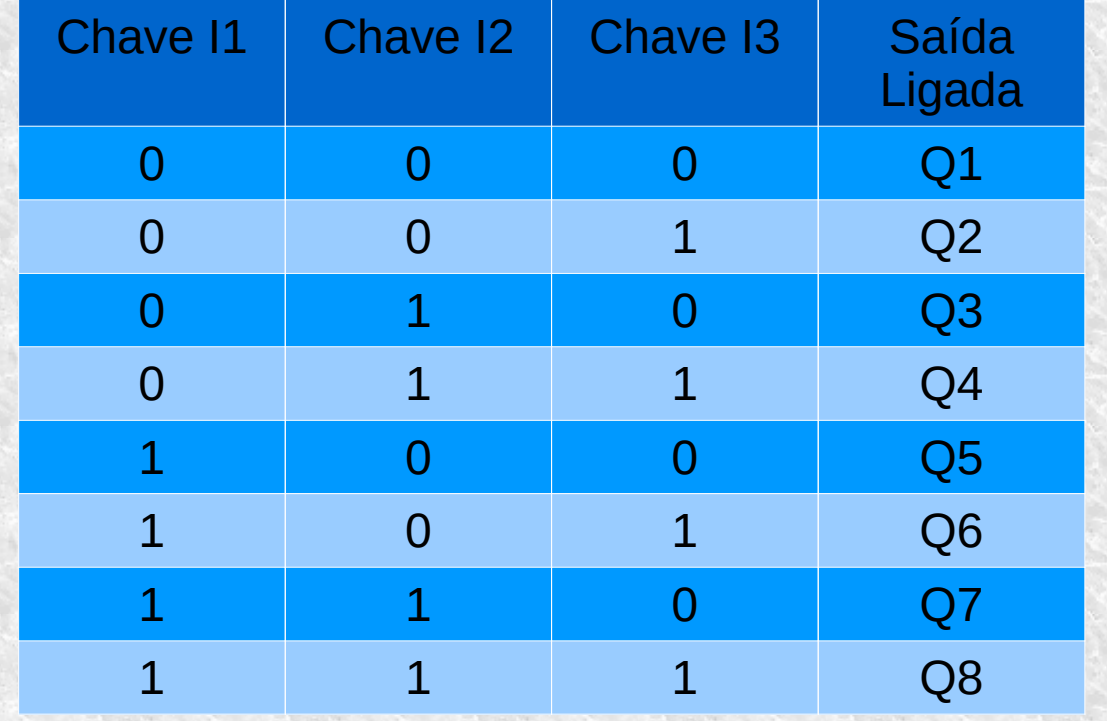

#### Atividade 2B

- Usar 4 botões para acionar 4 entradas do CLP
- Usar a tabela da verdade para gerar os acionamentos
- Todas as bobinas envolvidas são do tipo SET/RESET
- ( ) é condição irrelevante

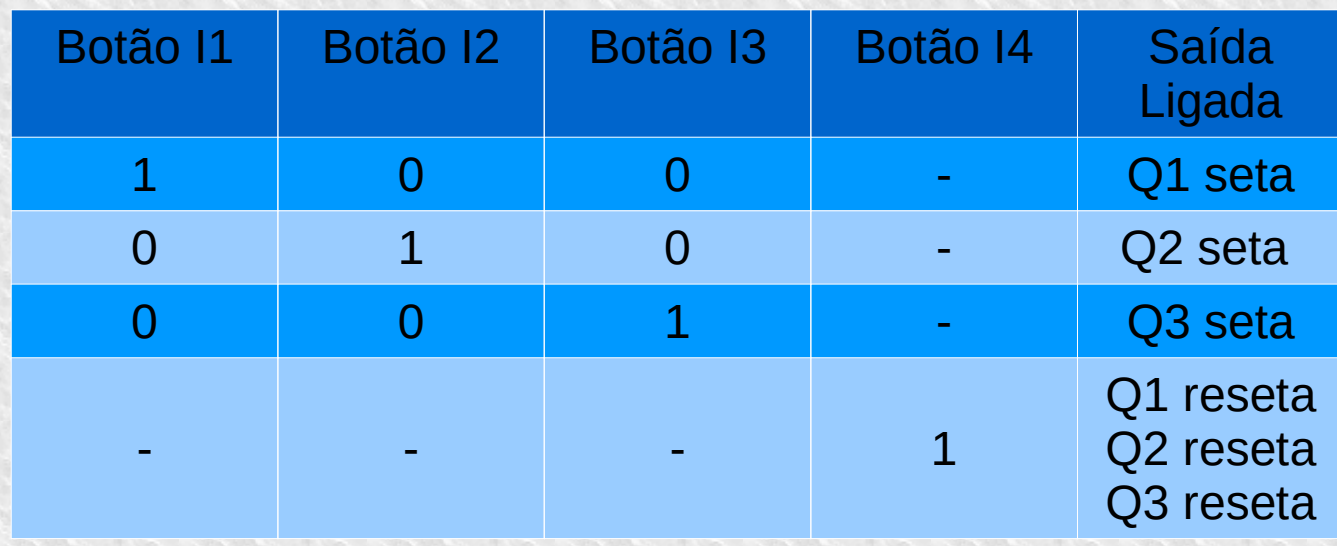

●5.0 Objetivos

- ➢ Entender o conceito de lógica sequencial
- ➢ Solucionar um problema de lógica sequencial usando CLP

- Na lógica sequencial, o resultado obtido na saída de um sistema, depende de suas entradas e do estado anterior.
- Exemplo:
	- O botão ligado à entrada I1 aciona a saída Q1
	- () acionamento da saida ()') denende do acic O acionamento da saída Q2 depende do acionamento dobotão ligado à entrada I2 e da saída Q1
	- Quando Q2 aciona, Q1 desliga
	- () Rotao ligado a entrada 13 de O Botão ligado à entrada I3 desliga Q2

●Exemplo 4: Dois estados Sem memória de estado

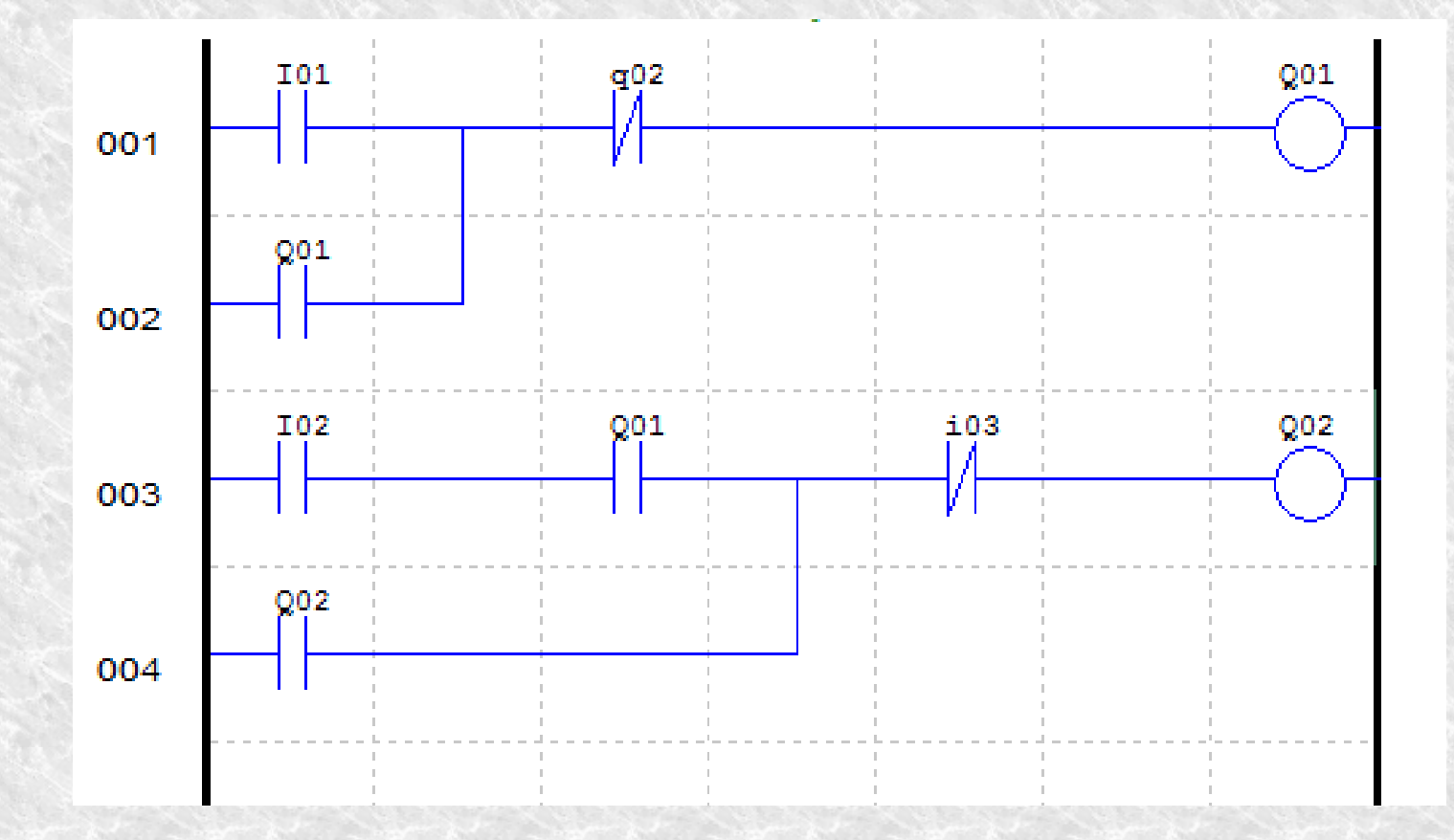

• Exemplo 5: Qual seria o possível problema com essa lógica?

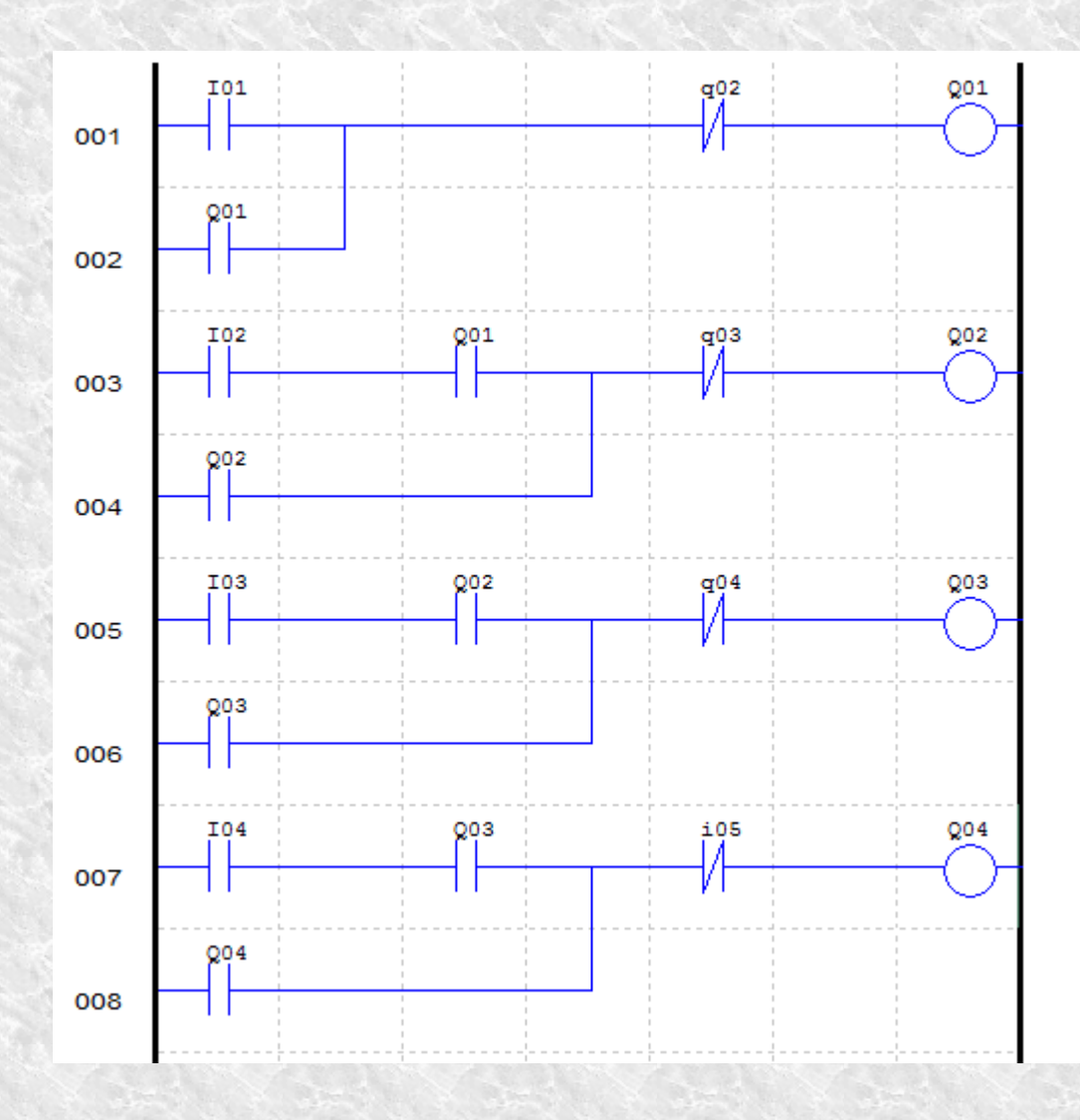

#### • Exemplo 6: **Exemple 6: Memória de estado**

- Implementar um máquina de estados que aciona 4 estados através do acionamento de 4 botões.
- Os estados devem ser acionados um após o outro e não podem ser acionados fora dessa ordem, começando pelo primeiro.
- Apenas um atuador (LED) poderá estar acionado
- ( ) estado anterior nermite o acionamento do esta O estado anterior permite o acionamento do estado seguinte
- O estado atual desliga o atuador (LED) do estado anterior
- Um quinto botão é usado como botão de Reset

• Exemplo 6: Quatro estados com Memória de estado

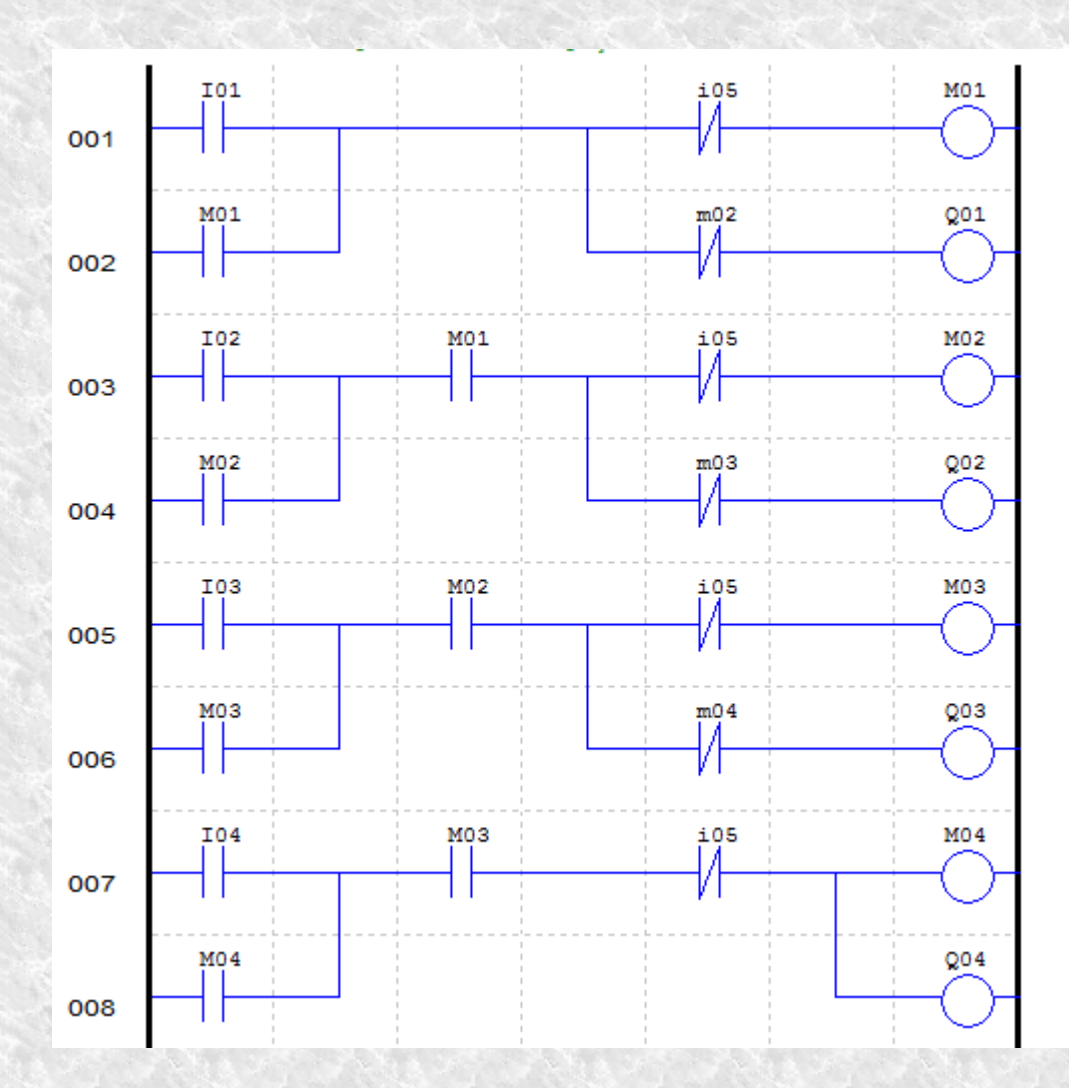

#### Atividade 3A

- ●Usar 3 botões para o acionamento de 3 estados ( I1,I2,I3)
- ● Cada estado aciona uma saída Q1,Q2,Q3, ligadas e um atuador (LED)
- O estado atual permite o acionamento dos estados seguintes
- ●O estado atual inibe o acionamento dos atuadores anteriores
- ●Usar um botão para resetar a máquina de estados (I4)
- ●Usar máquina de estado sem memória de estado

#### Atividade 3B

- ●Usar 5 botões para o acionamento de 5 estados ( I1,I2,I3, I4,I5)
- ● Cada estado aciona uma saída Q1,Q2,Q3,Q4,Q5 ligadas a um atuador (LED)
- O estado atual permite o acionamento dos estados seguintes, o estado atual inibe o acionamento do atuador anterior
- Usar um botão para resetar a máquina de estados (I6) em qualquer momento do processo
- A sequência deve começar pelo primeiro estado, as saídas não podem ser acionadas fora da ordem preestabelecida

#### Questionário

1- Qual é a diferença entre lógica combinacional e lógica sequencial ?

2- Qual é a diferença entre uma máquina de estado com e sem memória de estado ?

## Timer

- ● 6.0 Objetivos
	- ➢ Compreender o conceito de Timer em CLP
	- ➢ Solucionar um problema envolvendo uso do Timer
	- ➢ Gerar relatório da atividade
	- ➢ Responder ao questionário

## Timer

- ●É usado para contar tempo e gerar acionamento
- ●Pode possuir uma entrada de Reset
- ● Pode ser configurado para trabalhar em modos diferentes
	- Timer on
	- Timer off

#### Timer-ON

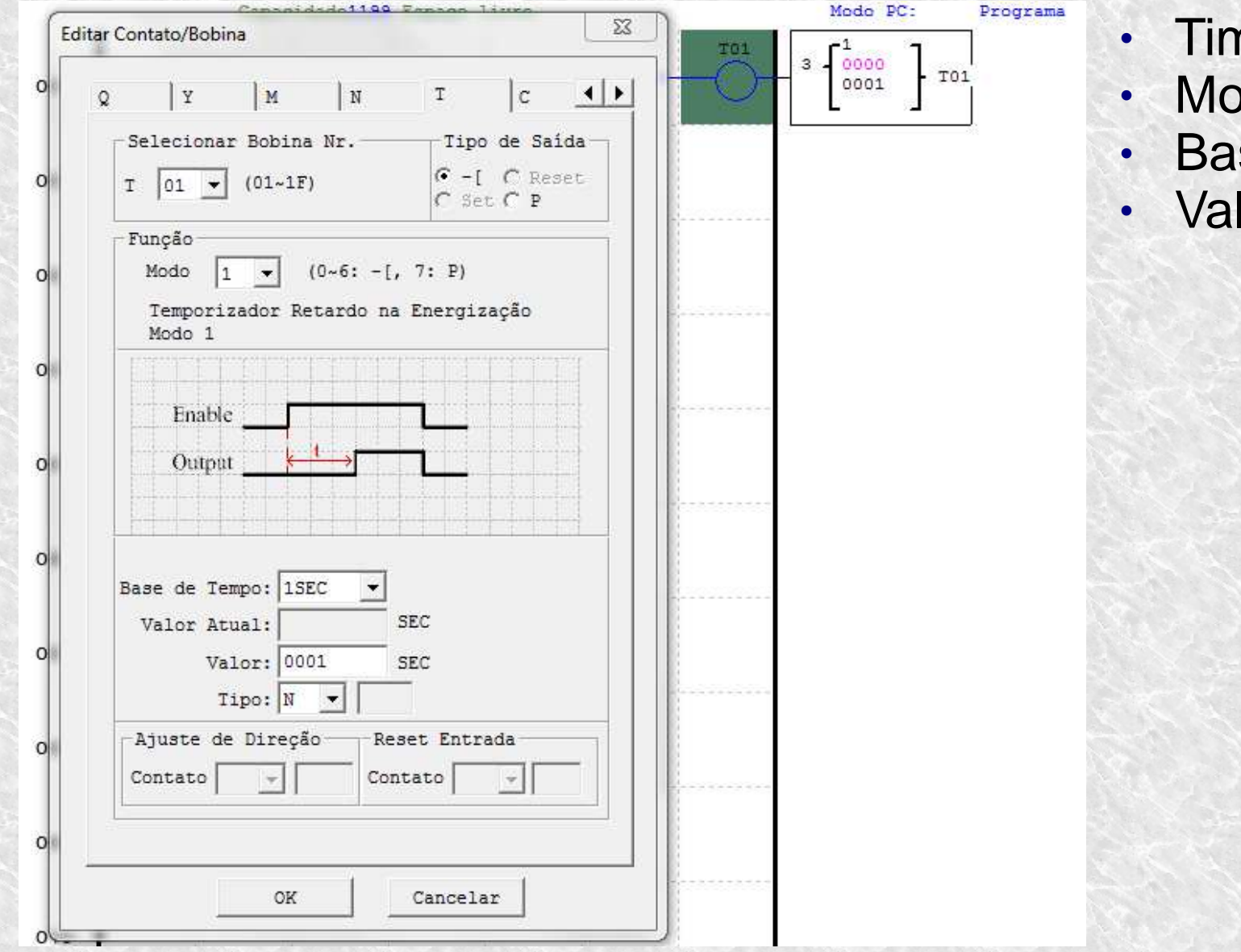

- Timer n=01
- Modo 1
- Base de tempo
- Valor de Set-Point

## Timer-OFF modo 3

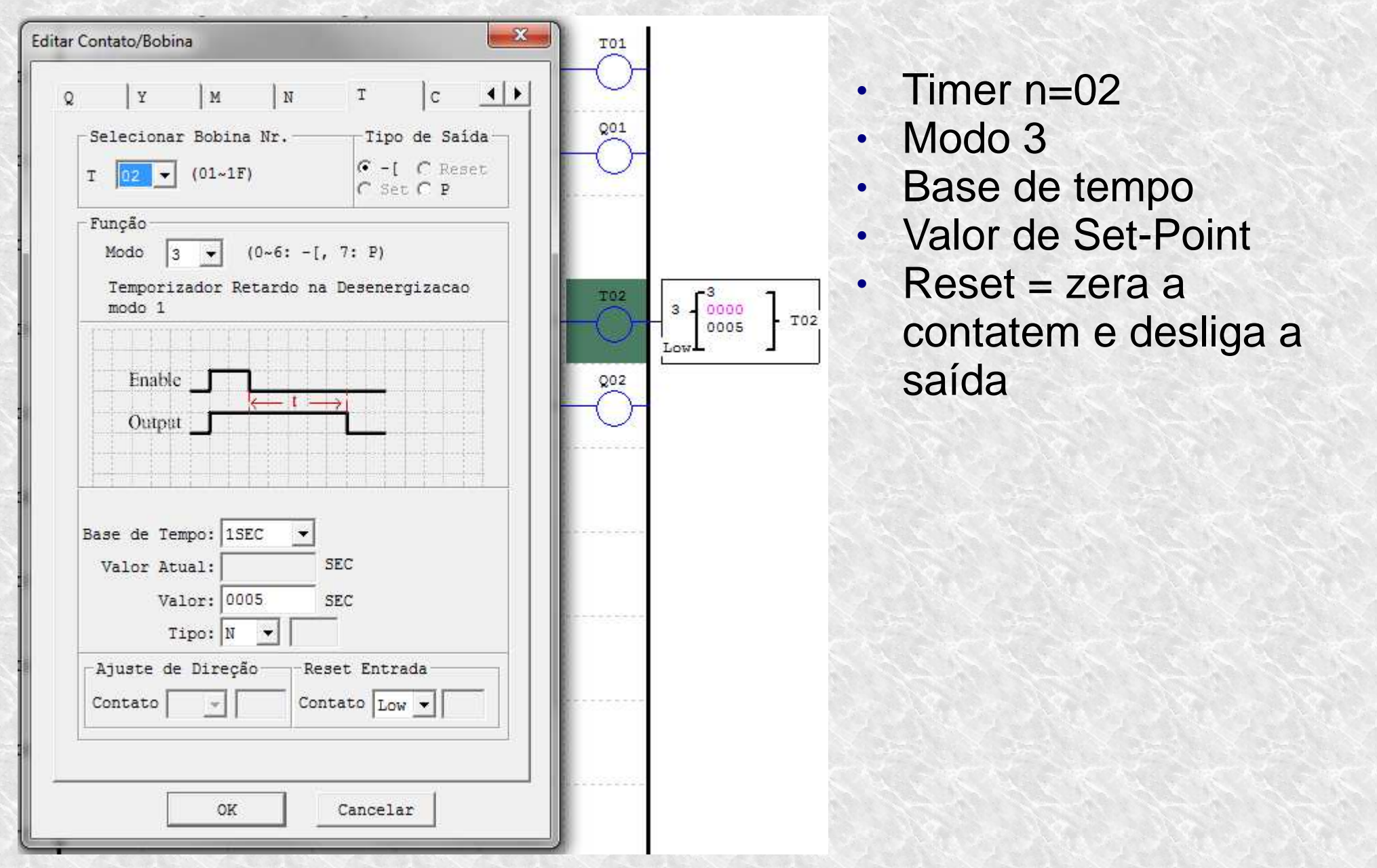

# Timer-OFF modo 4

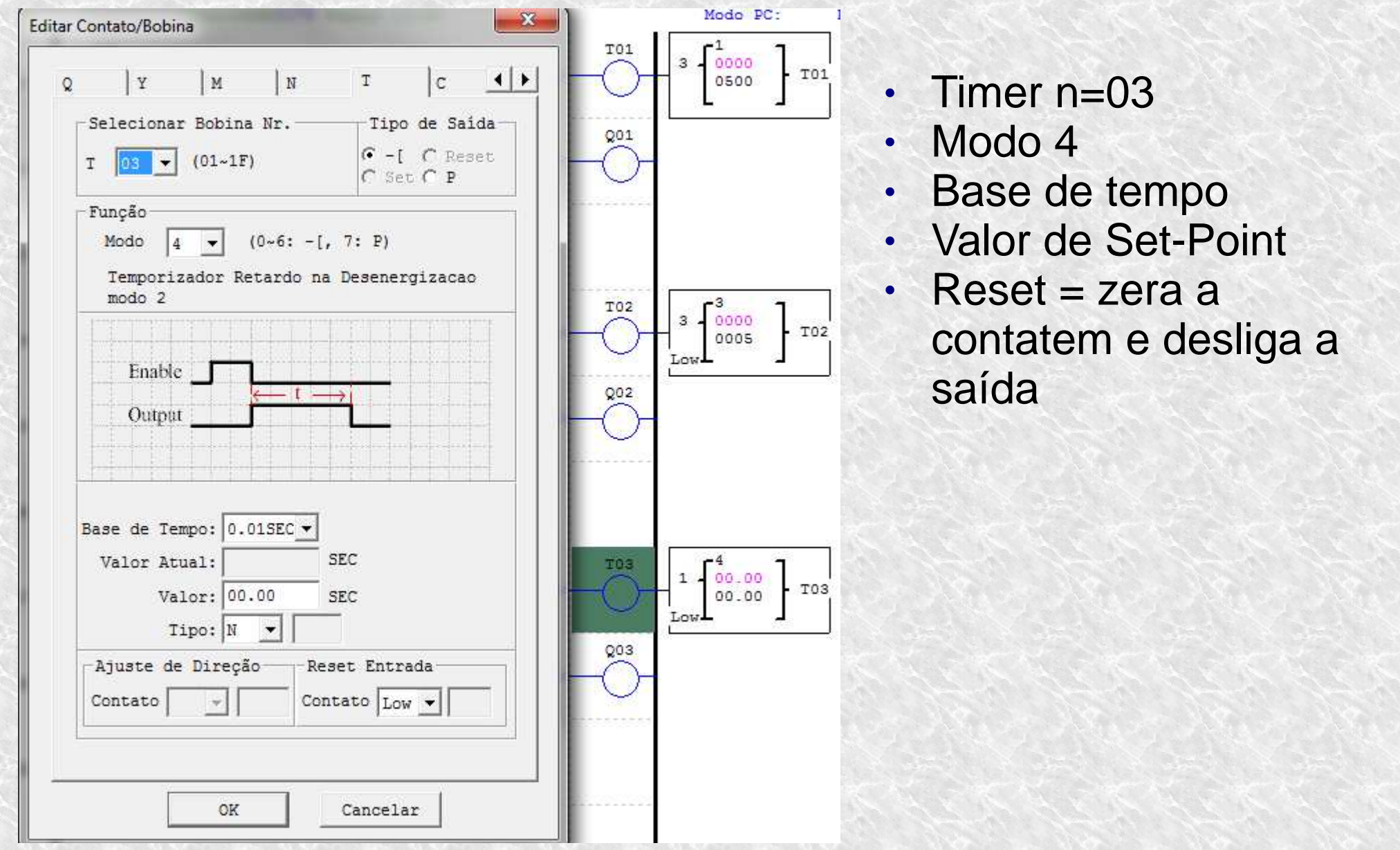

#### Atividade 4A

 $\bullet$ Montar o seguinte programa ladder.

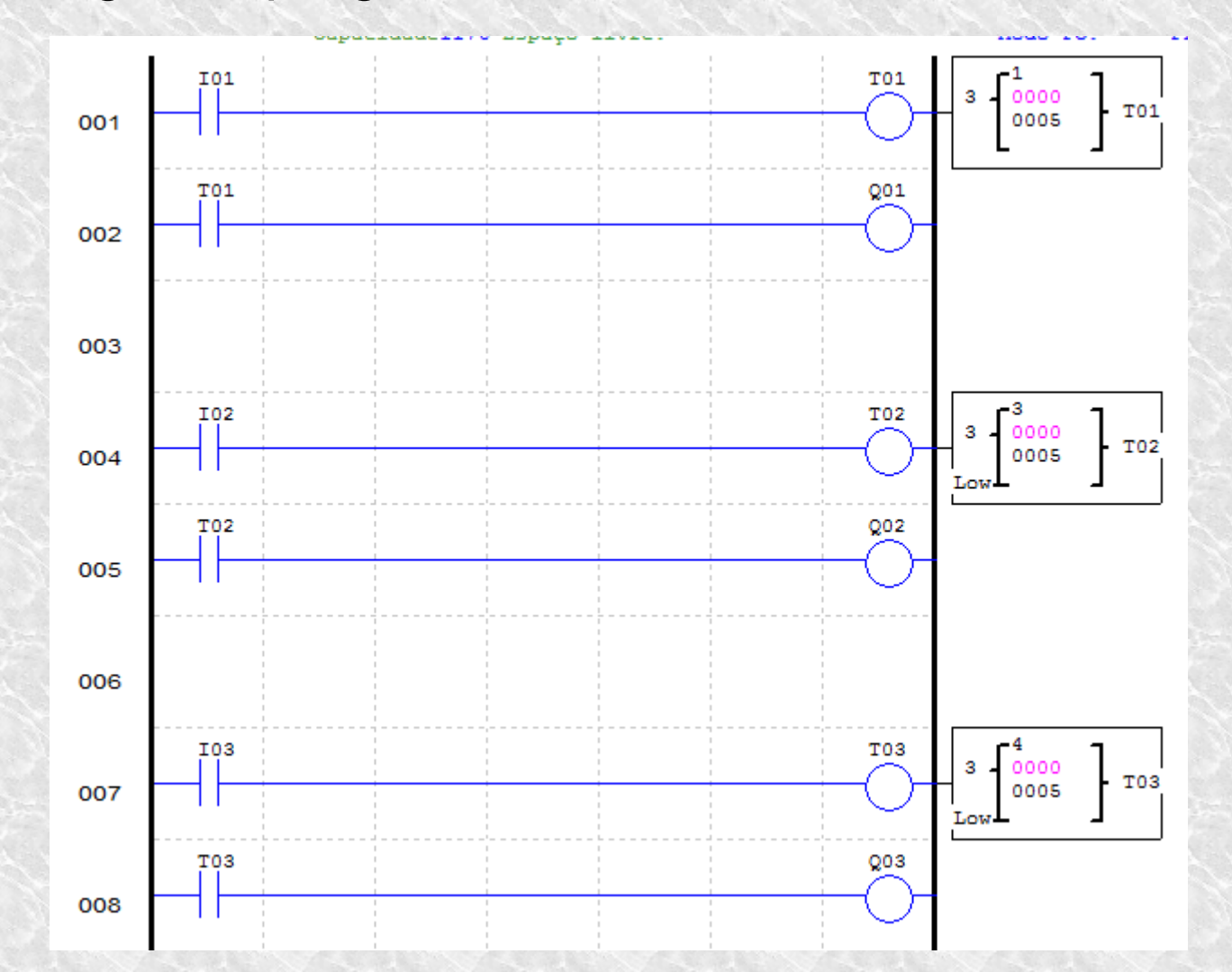

#### Contador

●7.0 Objetivos

- ➢ Compreender o funcionamento do Contador em CLP
- ➢ Solucionar um problema envolvendo uso do Contadores

## Contador

- ● É usado para contar pulsos na entrada do CLP e gerar acionamento
- ●Pode possuir uma entrada de Reset
- ● Pode ser configurado para trabalhar em modos diferentes
	- Counter-UP
	- Counter-Down
	- Counter-UP/Down
- ● Contagem pode possuir propriedades diferentes
	- Contagem Limitada / Ilimitada
	- Contagem Retentiva / Não retentiva

# Contador

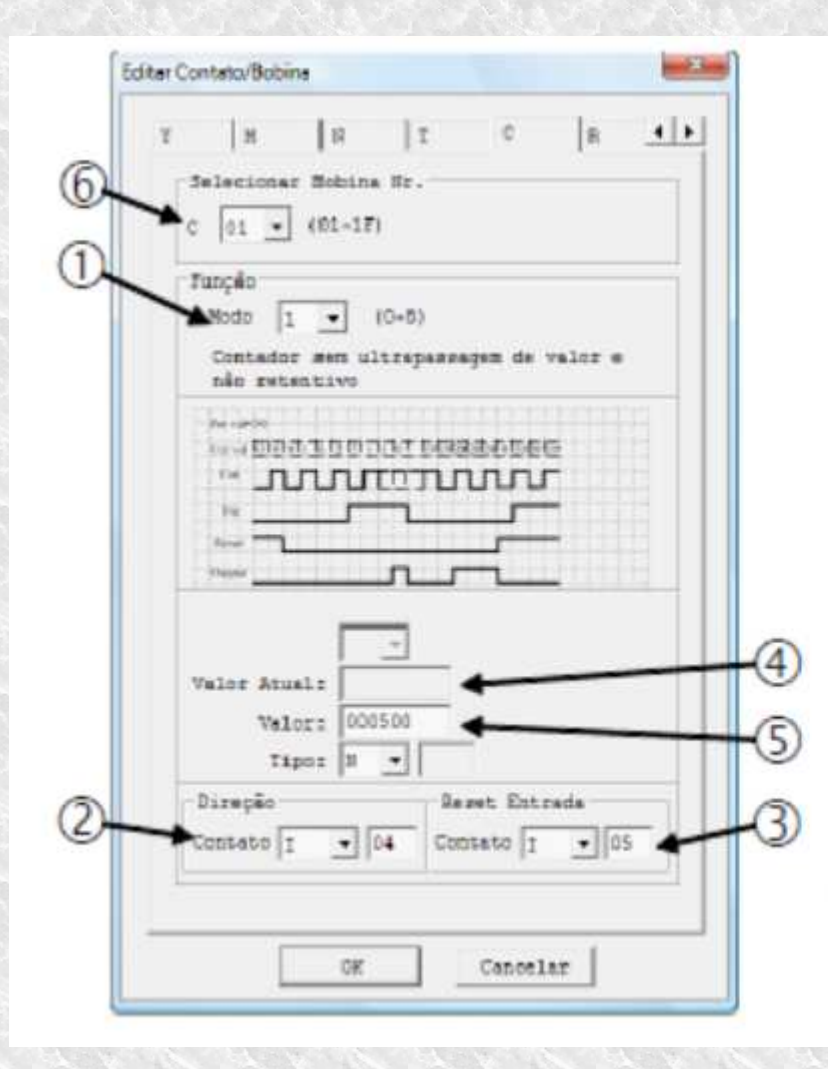

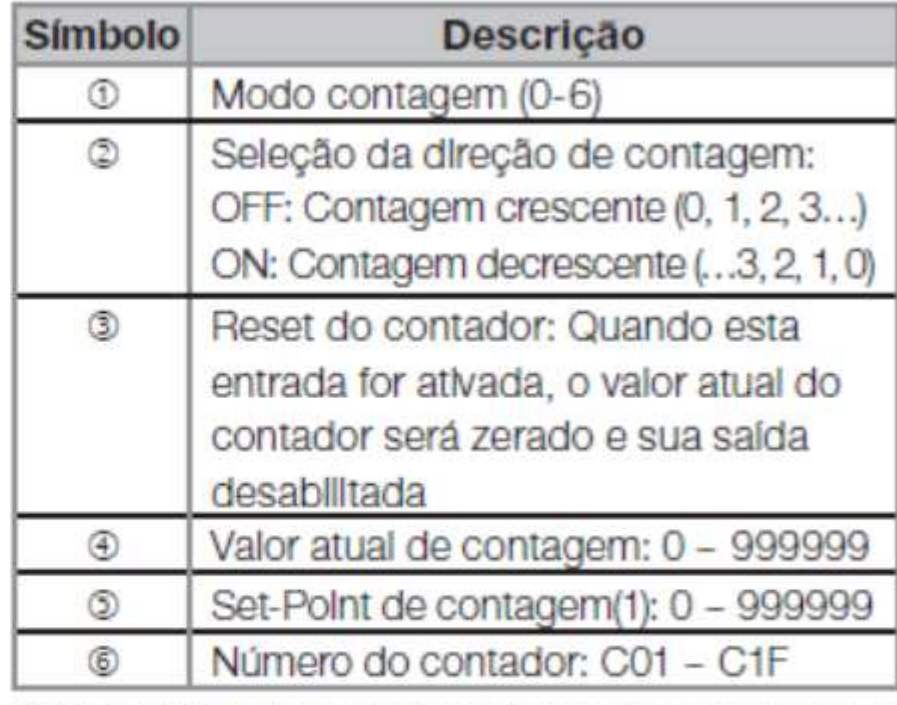

(1) O Set-Point do contador pode ser uma constante ou valor atual de alguma outra função.

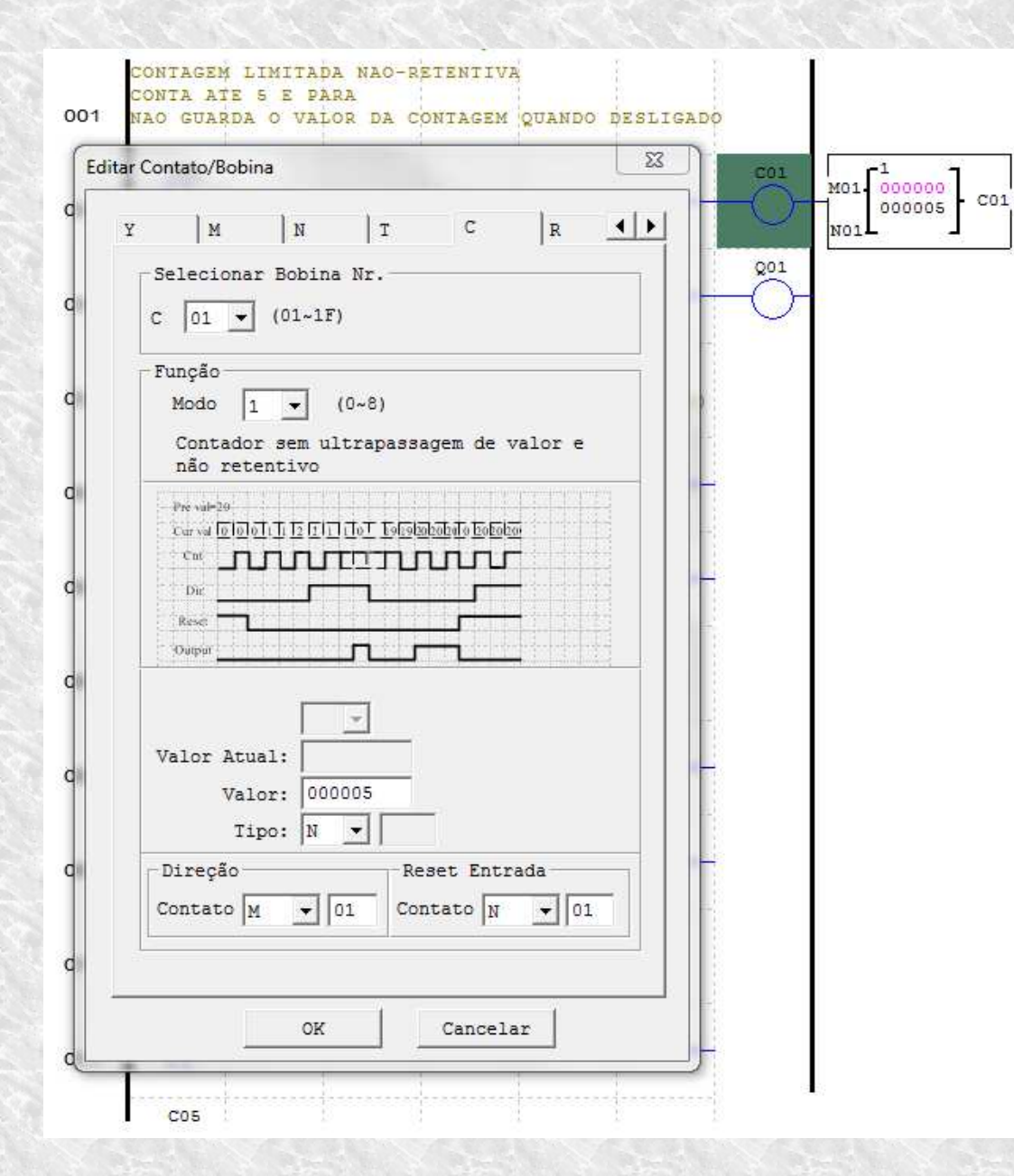

- Counter n=01
- ●Modo 1
- Valor de Set-Point
- Contagem limitada não-retentiva
- Conta até 5 e para
- Não guarda o valor da contagem quando clp desligado

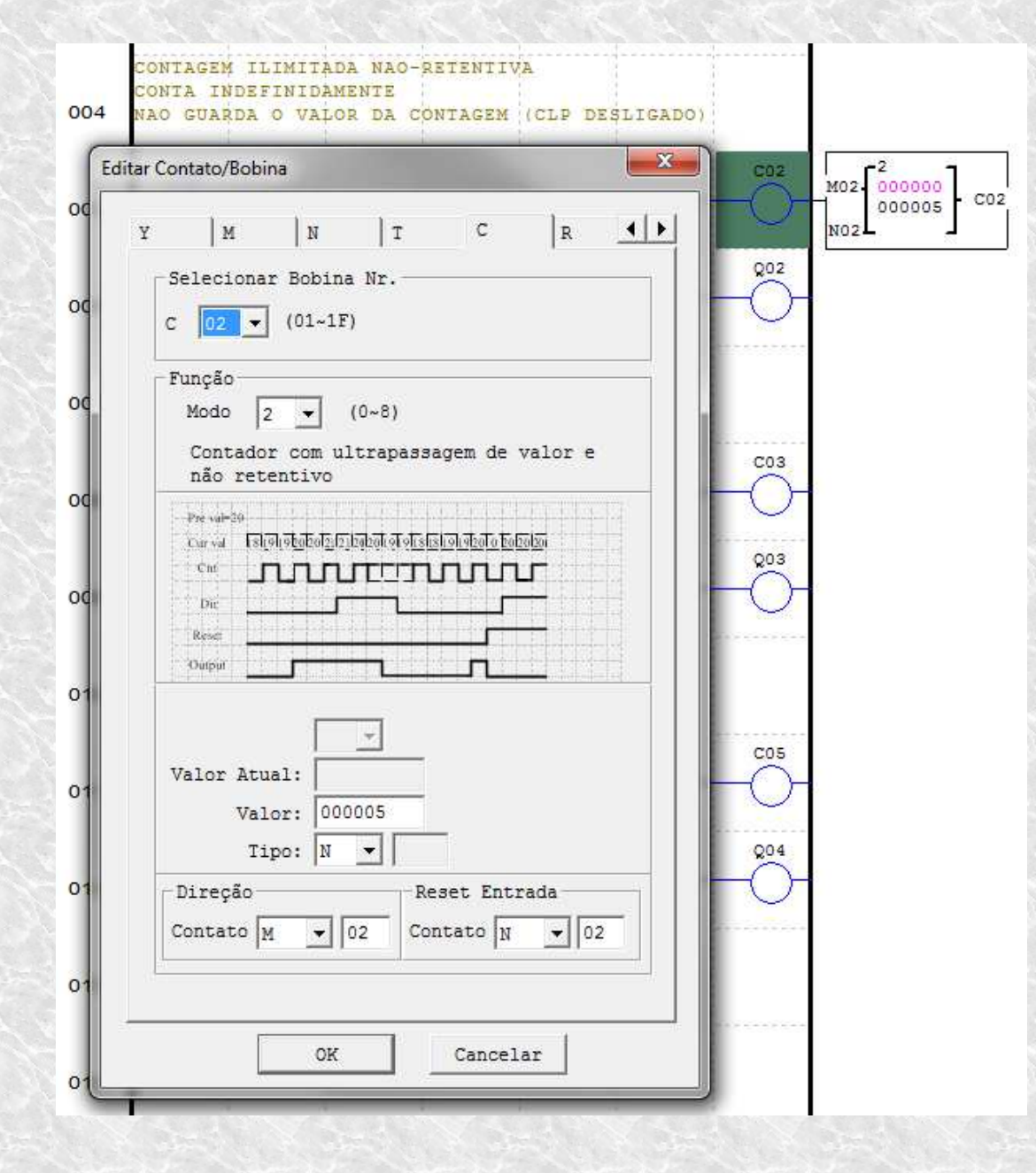

• Counter n=02

●Modo 2

- Valor de Set-Point
- Contagem ilimitada não-retentiva
- Conta indefinidamente
- Não guarda o valor da contagem quando clp desligado

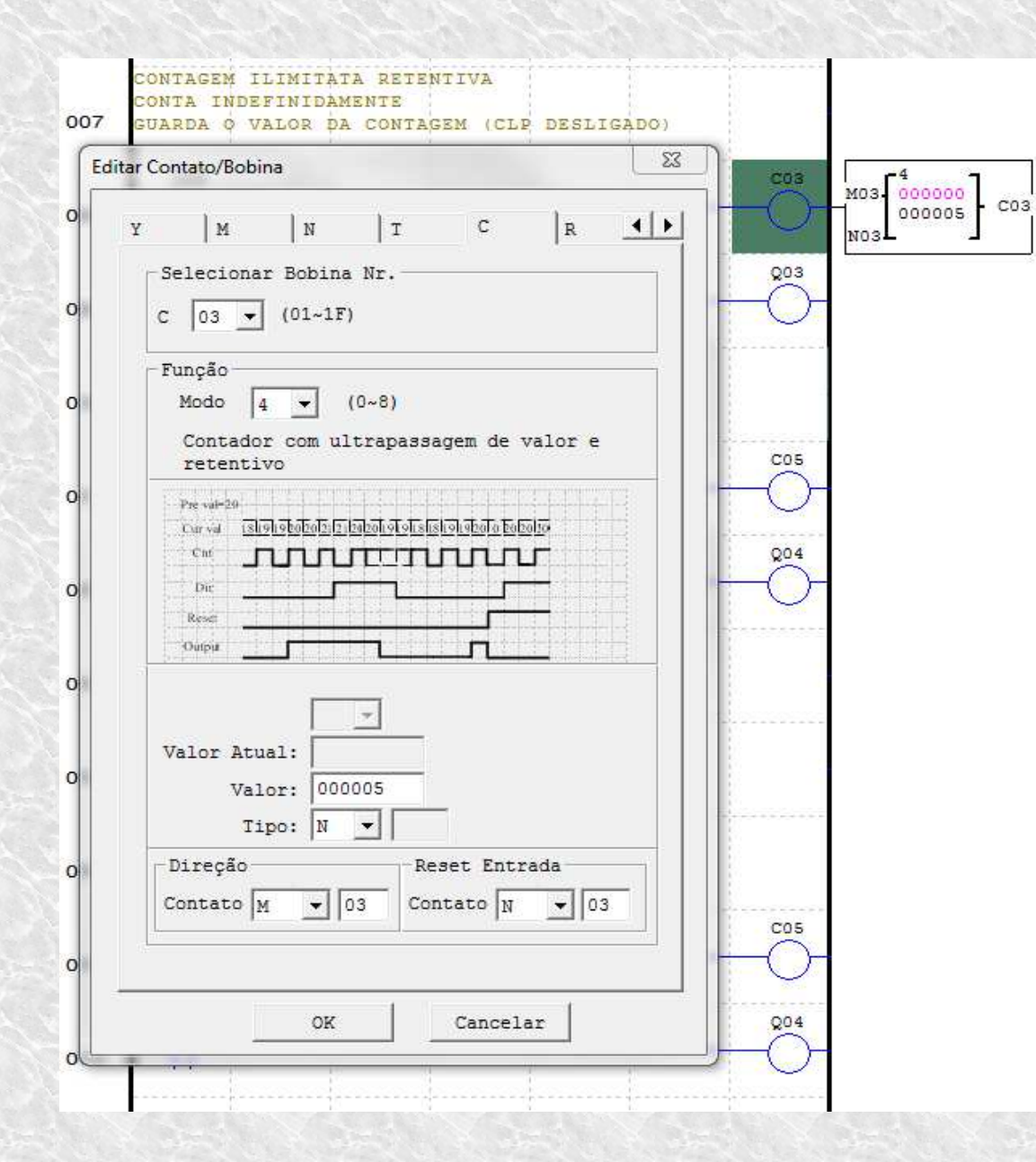

- Counter n=03
- ●Modo 4
- Valor de Set-Point
- Contagem ilimitada retentiva
- Conta indefinidamente
- Guarda o valor da contagem quando clp desligado

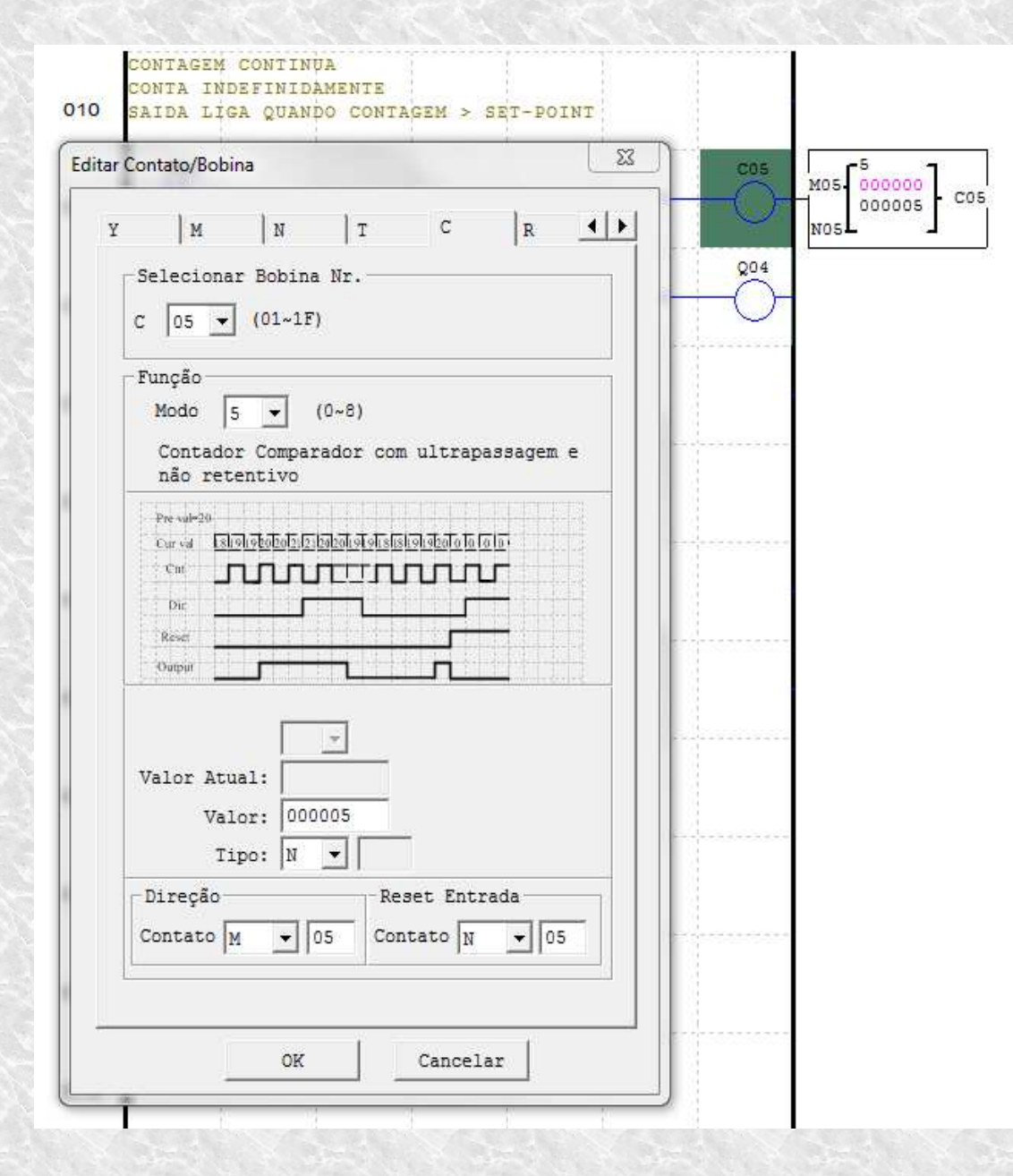

- Counter n=05
- ●Modo 5
- Valor de Set-Point
- Contagem ilimitada
- Conta indefinidamente
- Saída acionada sempre que contagem maior que o set-point

#### Atividade 5A

●Montar o seguinte programa ladder.

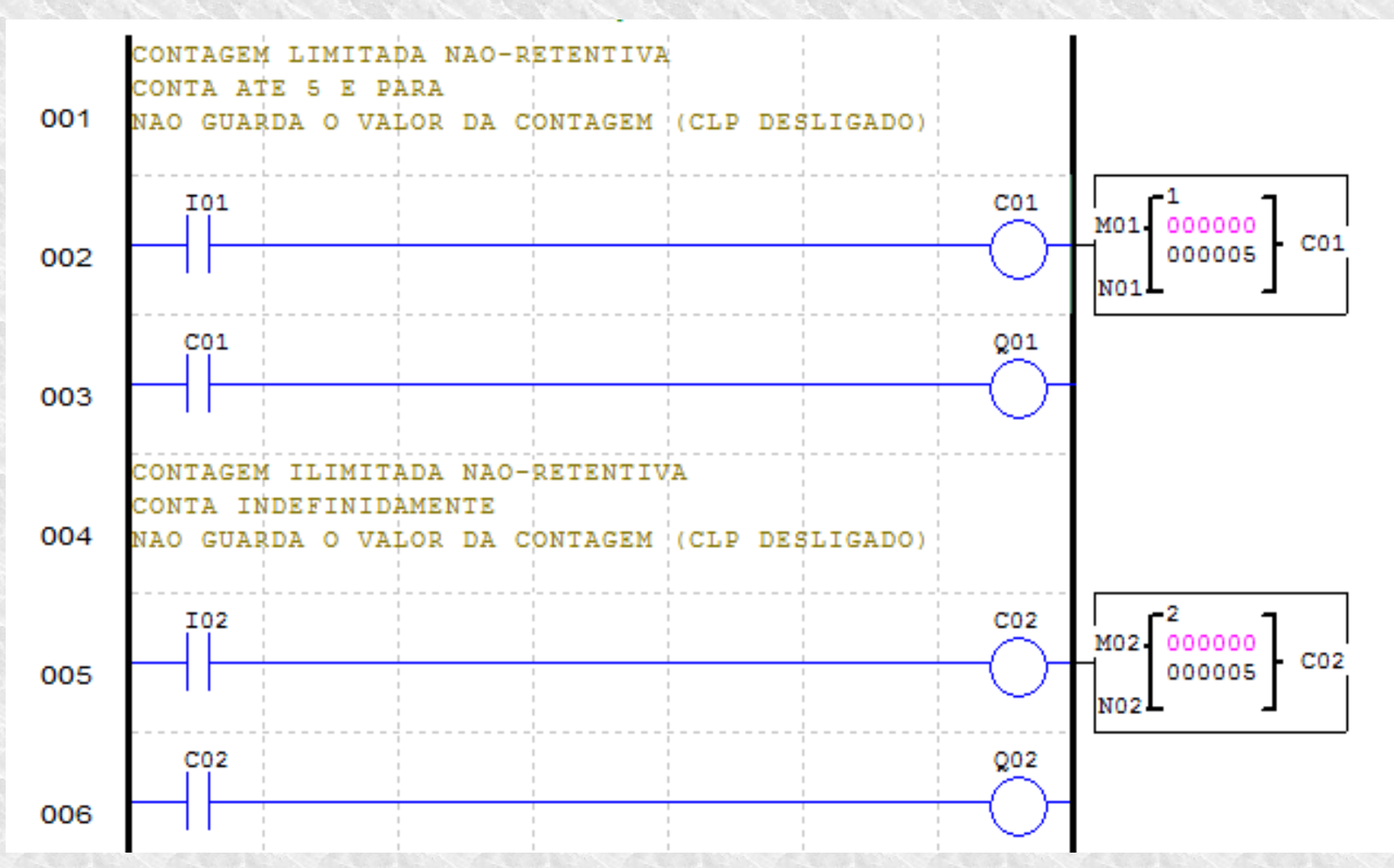

#### Atividade 5A

●Montar o seguinte programa ladder.

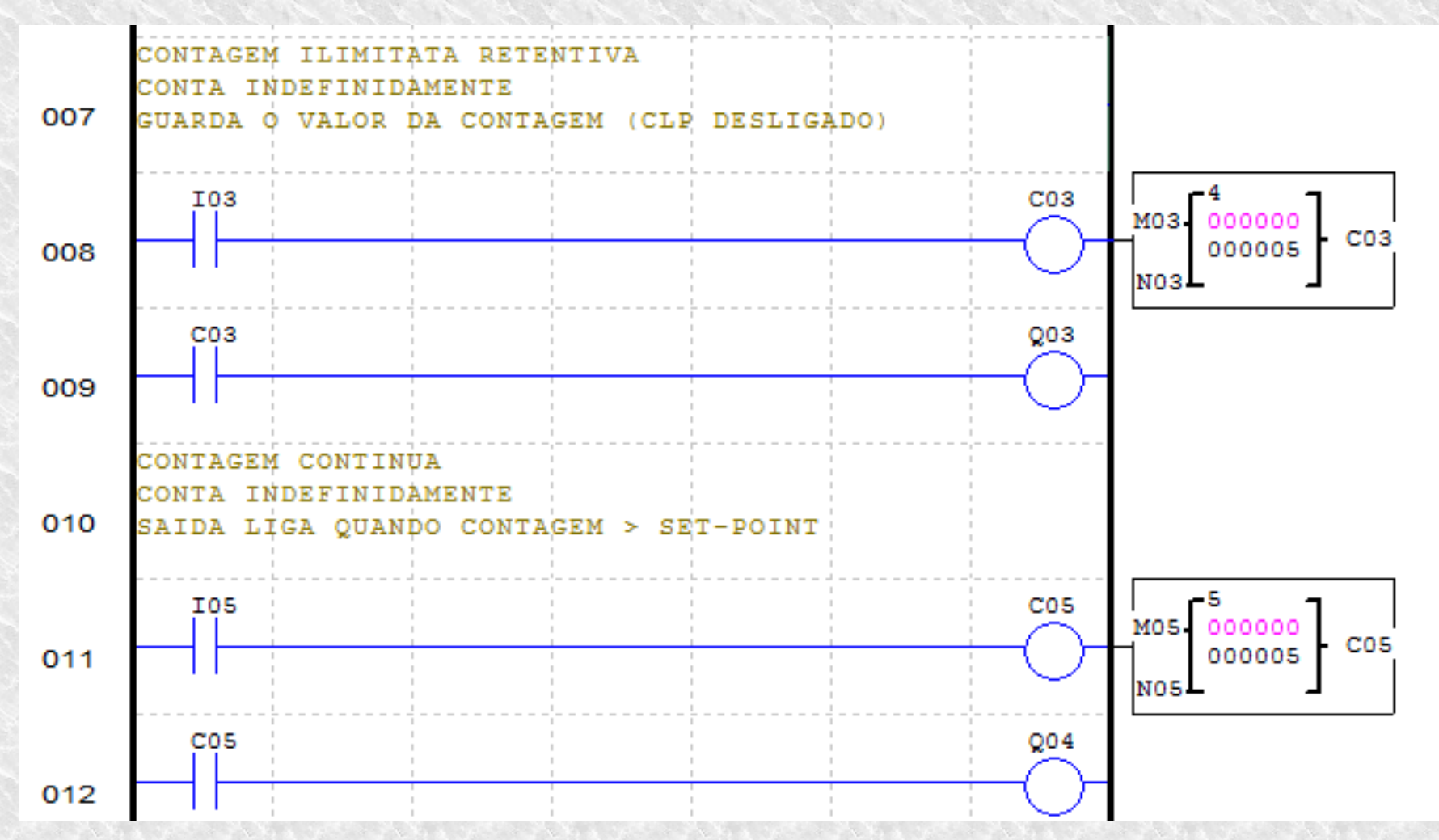

# Sensores Digitais

●Objetivos

- ➢ Verificar o funcionamento de sensores digitais
	- ➢ Capacitivos
	- ➢ Indutivos
	- ➢Óticos
- ➢ Verificar o recurso de acionamento por borda
- ➢ Implementar a atividade no CLP

## Sensores Digitais

●Princípio de Funcionamento:

- Indutivos = seu acionamento ocorre pela maior ou menor concentração das linhas de campo magnético, quando o sensor é aproximado de um corpo metálico.
- Capacitivos = seu acionamento ocorre pela maior ou menor concentração cargas elétricas, quando o sensor é aproximado de um corpo cuja propriedade dielétrica é maior que a do ar
- ● Óticos = seu acionamento ocorre quando a luz emitida pelo emissor é recebida pelo receptor , ou quando essa luz é interrompida
## Sensores Indutivo

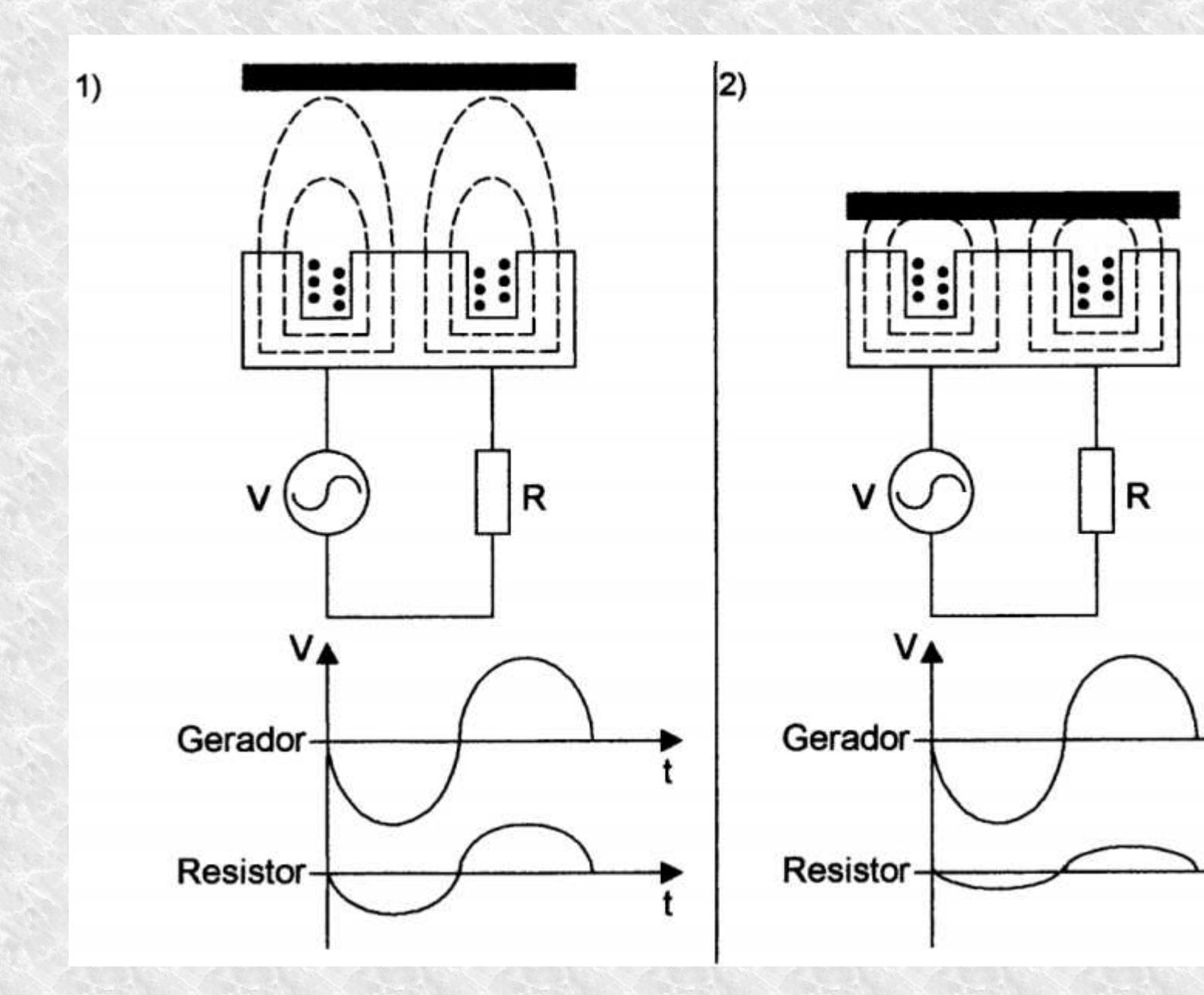

### **Sensores Indutivo**

#### Diagrama de Blocos de um Sensor Indutivo

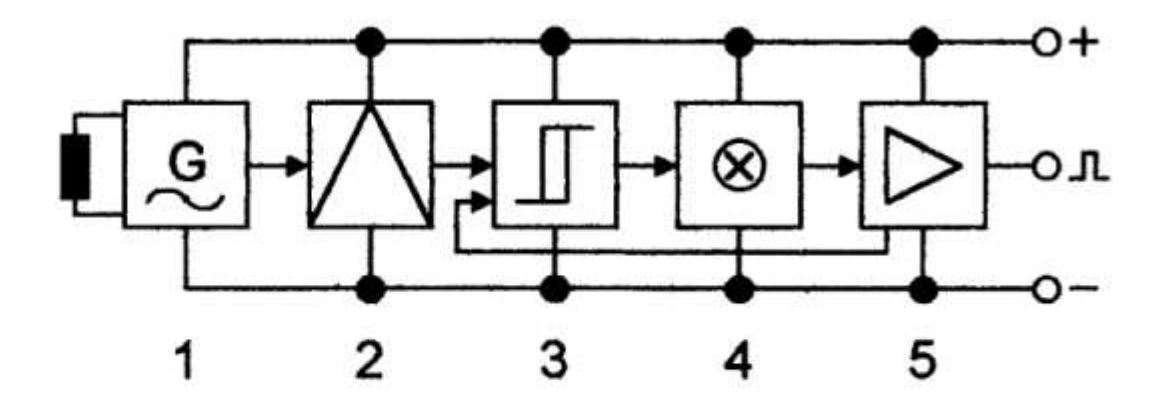

- 1. Oscilador
- 2. Demodulador
- 3. Trigger
- 4. Indicador
- 5. Saída com circuito de proteção

## Sensores Capacitivo

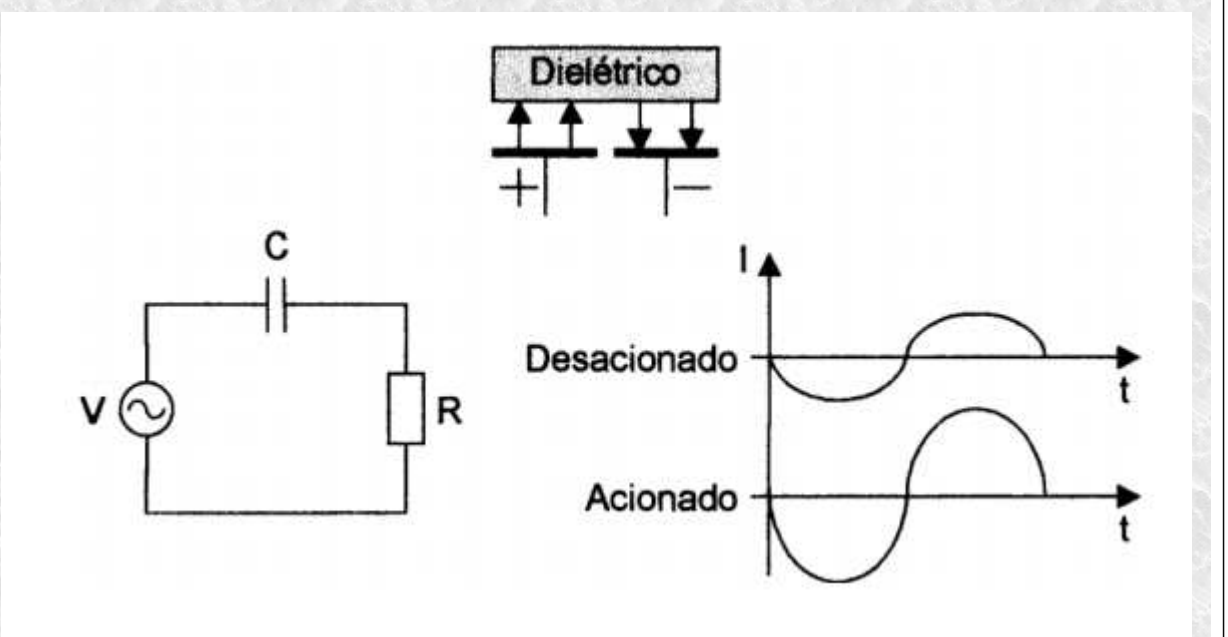

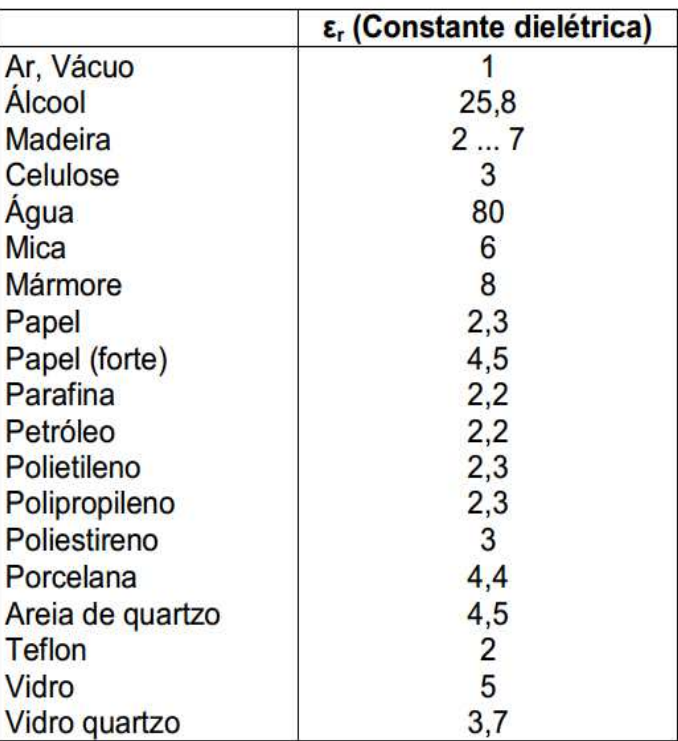

## **Sensores Capacitivo**

### Diagrama de Blocos de um Sensor Capacitivo

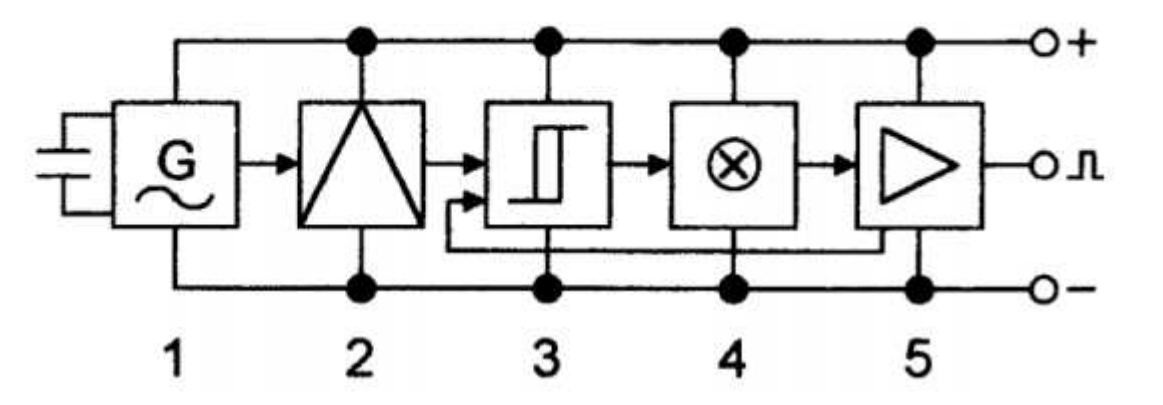

- 1. Oscilador
- 2. Demodulador
- 3. Trigger
- 4. Indicador
- 5. Saída com circuito de proteção

# Sensores Ótico

#### Diagrama de Blocos de um Sensor Óptico

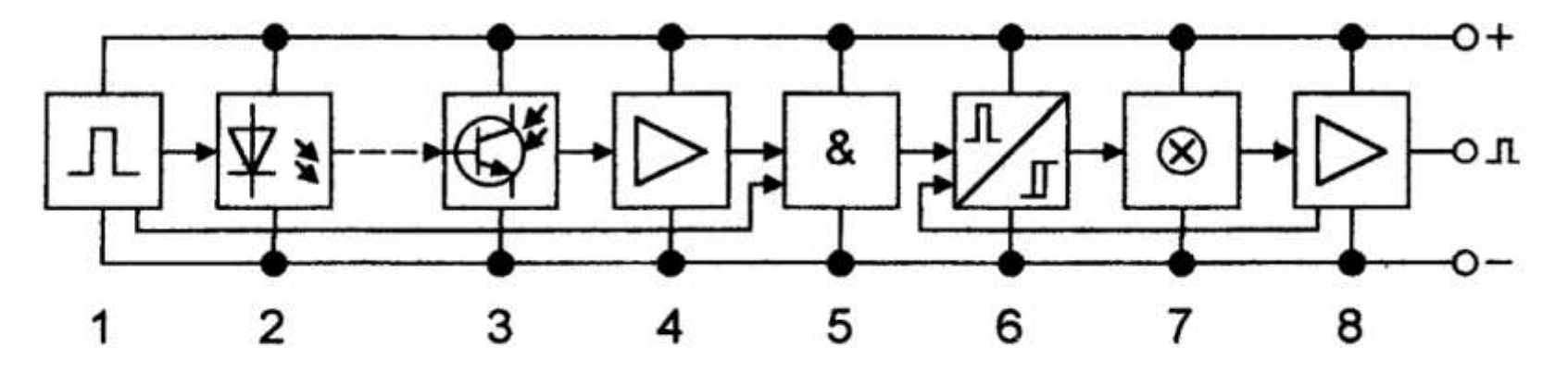

- 1. Oscilador
- 2. Emissor
- 3. Receptor
- 4. Pré-amplificador
- 5. Operação lógica ("E")
- 6. Conversor pulso/nível
- 7. Indicador
- 8. Saída com circuito de proteção

## Sensores Ótico

### Sensor Ótico Retro-Reflexivo Led indicador  $\geq$ Transmissor  $\blacktriangledown$  : Receptor Objeto Sensor Ótico Difuso  $\dot{\mathbf{Y}}^{\ddagger}$ Led indicador  $\geq$ Transmissor Objeto Receptor t Sensor Ótico Barreira **Ótico Barretra** Transmissor Receptor

## Acionamento por Borda de PulsoBorda de Subida

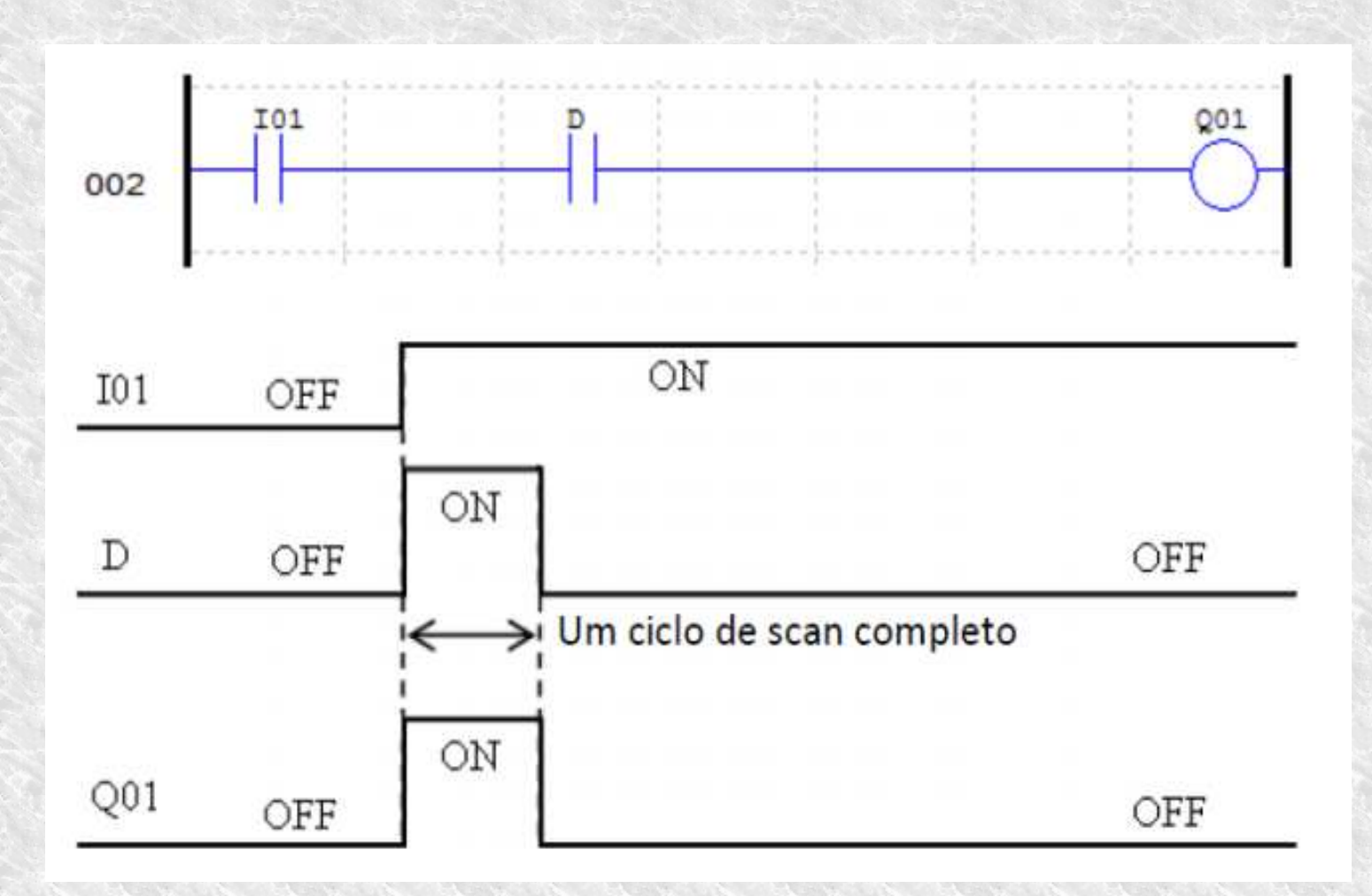

## Acionamento por Borda de PulsoBorda de Descida

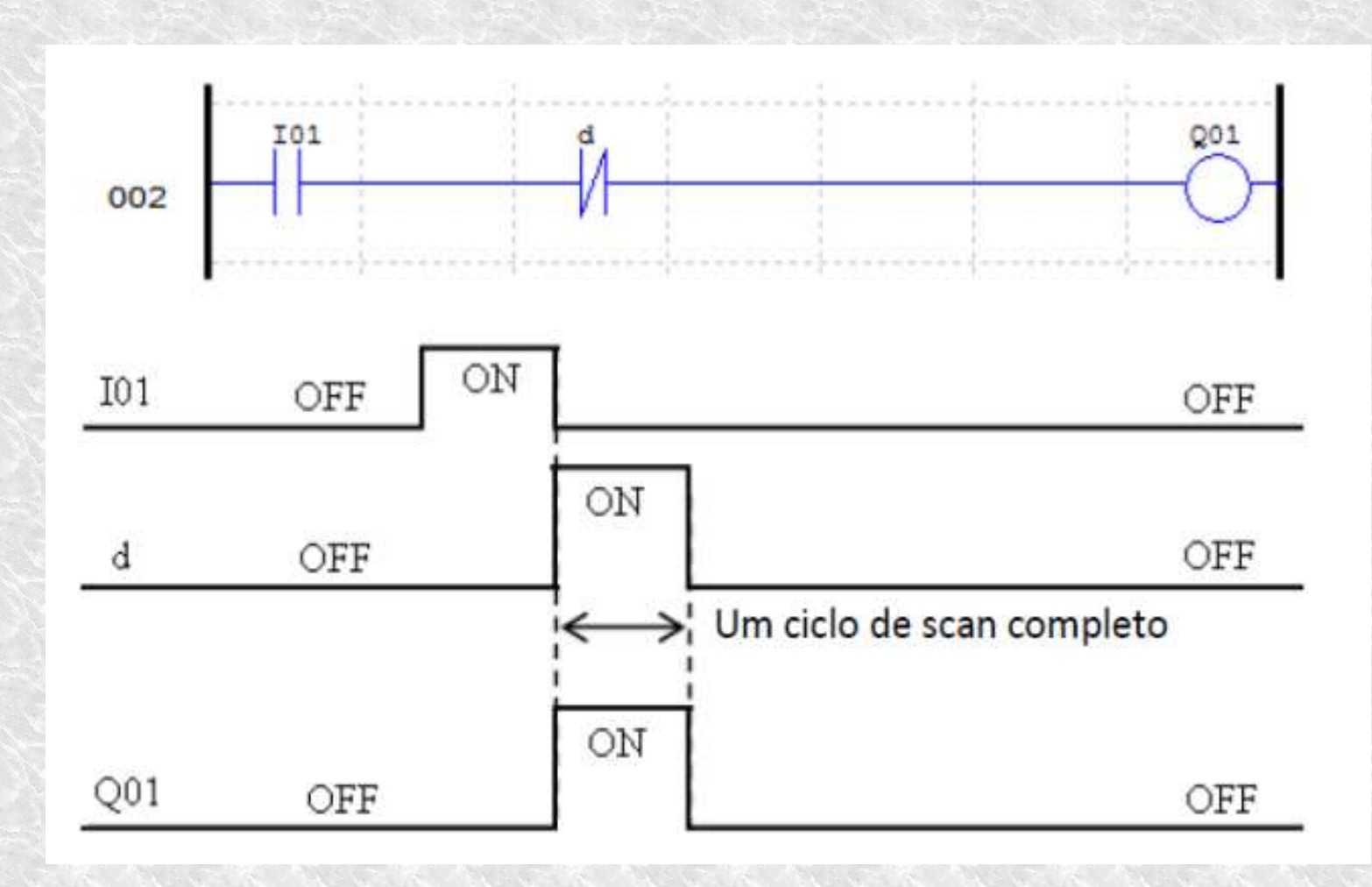